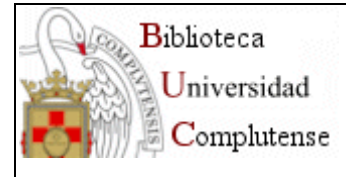

# **PROYECTO DE DIGITALIZACIÓN BUC - GOOGLE**

# **Curso de formación de los equipos de selección**

Subdirección de Sistemas de Información Bibliográfica Grupo de Trabajo Google

Enero 2008

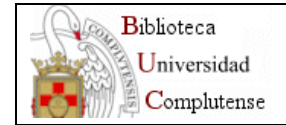

## **INDICE**

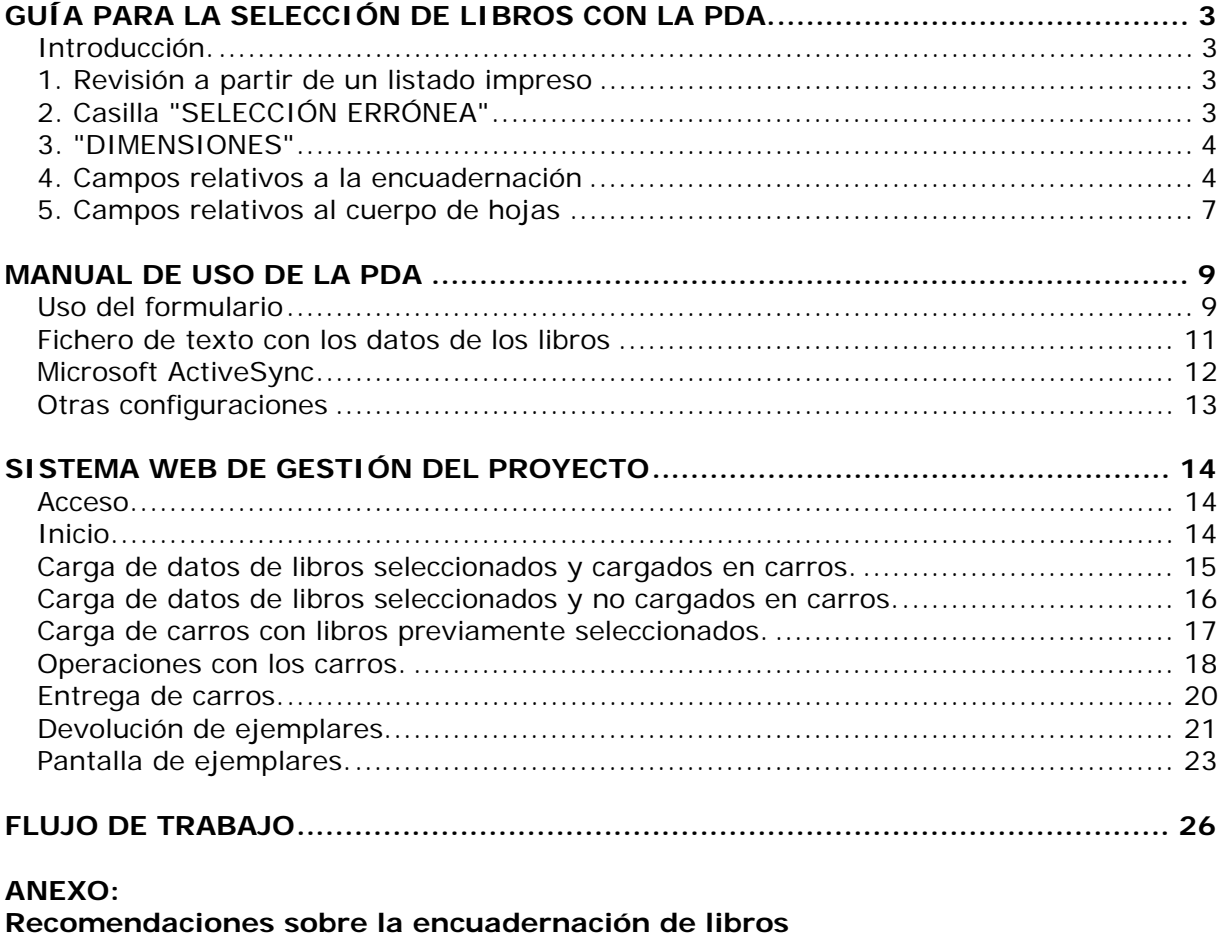

**pertenecientes al fondo del S. XIX.................................................................... 27**

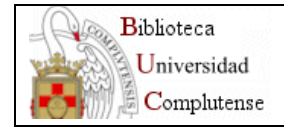

# *GUÍA PARA LA SELECCIÓN DE LIBROS CON LA PDA.*

## **Introducción.**

La selección de libros para el proyecto se lleva a cabo mediante un dispositivo PDA con lector de código de barras, cumplimentando un formulario acerca de la condición y estado de conservación de cada ejemplar. En las líneas siguientes se explicará la metodología y los criterios a seguir para la cumplimentación del formulario y los estados que determinan la inclusión del libro en la condición "no digitalizable". Algunos criterios son diferentes según se trate de Fondos del siglo XIX o Fondo Antiguo (FOA) y según el tipo de encuadernación, por lo que se especificarán los diferentes casos. Los datos recogidos servirán para la gestión de la conservación de las colecciones tras el proyecto de digitalización, por lo que el formulario debe completarse en cada libro.

### **1. Revisión a partir de un listado impreso**

Cada equipo de selección (formado por dos personas) recibirá un listado en papel con los ejemplares a revisar. Tras la localización de cada ejemplar, se realiza la lectura del código de barras, que aparecerá escrito en la ventana "CÓDIGO" y comienza la cumplimentación del formulario en la PDA.

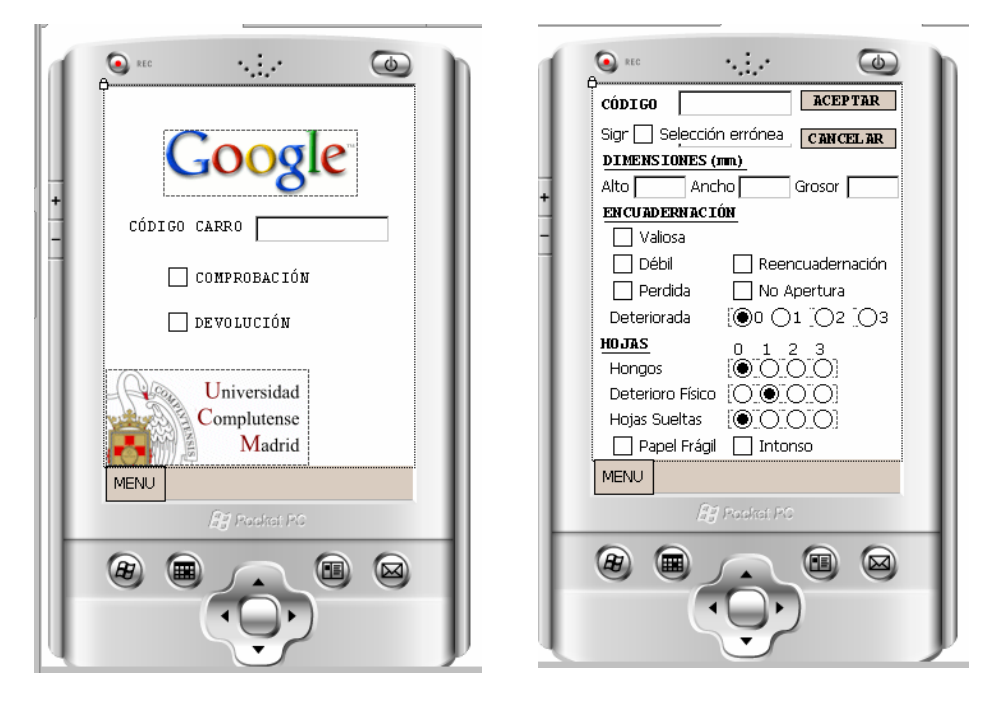

## **2. Casilla "SELECCIÓN ERRÓNEA"**

Esta casilla se activará si alguno de los datos del listado no corresponden con los del libro (por ej. el año de publicación). Al activarla el libro se considera NO DIGITALIZABLE. El libro se coloca en el carro de incidencias para su revisión por parte del personal de Proceso Técnico del Centro.

<span id="page-3-0"></span>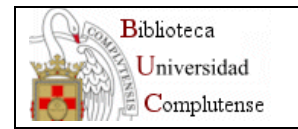

## **3. "DIMENSIONES"**

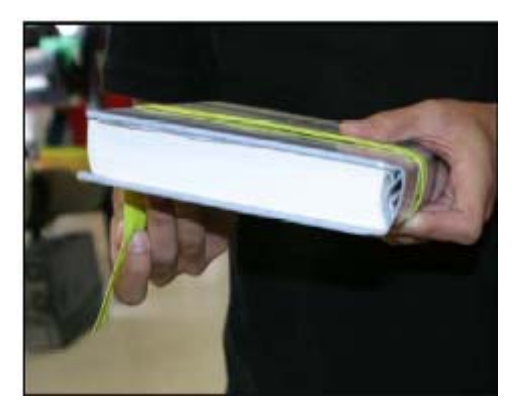

Se medirán todos los libros que superen las dimensiones máximas admitidas por Google, es decir, los que midan más de 457 mm. de alto o 89 mm. de grosor (indistintamente). Para medir estos ejemplares se hará uso de una cinta que se proporcionará a tal efecto. Las medidas se ponen en milímetros.

En el FOA, además de los ejemplares que exceden las medidas máximas, se pretenden medir todos los libros con la encuadernación perdida, encuadernaciones débiles, con encuadernaciones valiosas, encuadernaciones de papel decorado o

aquellas con deterioro físico o biológico importante: en general, los libros que requieran una protección urgente con caja. Para ello se utilizará un medidor de libros ya que las dimensiones han de ser exactas para la fabricación de las cajas.

#### **4. Campos relativos a la encuadernación**

Se consignan las características y el estado de la encuadernación:

#### **a) casilla "VALIOSA"**

Se activará cuando se trate de una encuadernación con alto valor intrínseco. No afecta a su calificación como digitalizable o no-digitalizable, sólo es información para el mejor conocimiento de las colecciones. Se considerarán así:

**Encuadernaciones de edición (XIX)**: principalmente en el fondo del XIX, encuadernaciones industriales o semi-industriales originales de edición, ya sean rústicas o de tapas sueltas, con técnicas decorativas o diseños particulares. Se excluirían las rústicas sencillas y tapas sueltas sin diseños particulares[1](#page-3-0).

**Encuadernaciones artesanales (XIX)**: Se considerarán valiosas las encuadernaciones de lujo, con dorados y/o gofrados llamativos.

**Se excluyen** (NO se activa la casilla) las holandesas y otras encuadernaciones artesanales comunes.

**En el FOA** se considerarán valiosas las encuadernaciones con decoración particular gofrada y/o dorada en las tapas, especialmente las que puedan ser atribuidas a estilos decorativos concretos e históricos (góticas, mudéjares, platerescas, imperio, etc.), las de pergamino con decoración artística (miniaturas), estructuras poco frecuentes y las de papel pintado con motivos llamativos por su calidad.

#### **b) casilla "DÉBIL"**

1

Se debe activar cuando el tipo de encuadernación, **independientemente de su estado de conservación** (imaginemos que estuviera en perfecto estado), no tiene la consistencia adecuada para que sea digitalizada sin peligro de roturas en relación con el peso del libro. La activación de esta casilla supone la calificación del ejemplar como "NO DIGITALIZABLE"

<sup>&</sup>lt;sup>1</sup> Véase documento <u>"Recomendaciones para encuadernación de obras del siglo XIX"</u> (disponible en la Intranet)

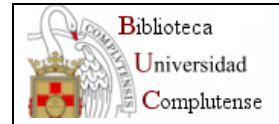

## **Encuadernaciones débiles:**

- Rústicas en papel TODAS, excepto los folletos o libros delgados que no estén cosidos o grapados en el margen-.
- Rústicas en cartulina Débiles si el libro es moderadamente grueso y/o pesado (no se consideran débiles en folletos o libros delgados y/o ligeros)
- Flexibles en papel de estraza (Biblioteca Histórica) Débiles si el libro es moderadamente grueso y/o pesado
- Flexibles de pergamino sin tapas de cartón (FOA) cuando el libro es muy grueso y de formato mayor que el folio (+ de 40 cm. de alto aprox.)

## **c) casilla "PERDIDA"**

Se activa esta casilla cuando el ejemplar ha perdido la totalidad de la encuadernación. La activación de esta casilla supone la calificación del ejemplar como "NO DIGITALIZABLE". Si existen restos (por ej. parte del lomo), no se considera perdida (no se activa la casilla), sino deteriorada, consignándose en el campo "DETERIORADA" que veremos más adelante.

#### **d) casilla "REENCUADERNACIÓN"**

La activación de esta casilla no afecta a su calificación como digitalizable o nodigitalizable, sólo es información para la gestión futura de las colecciones. Se refiere a las obras susceptibles de ser reencuadernadas. En este sentido, se aplicarán los criterios del documento citado anteriormente sobre recomendaciones para la encuadernación de libros del XIX, que en resumen son:

#### **Libros susceptibles de encuadernación:**

- Libros o revistas en rústica provisional de papel fino sin decoración particular.
- Libros con encuadernación común (por ejemplo, holandesa) de biblioteca (no de edición) deteriorada.
- Libros con la encuadernación perdida (activada la casilla anterior).
- Libros con encuadernaciones claramente inadecuadas para la conservación (FOA).

#### **No son susceptibles de encuadernación:**

- Libros con el papel muy frágil por acidez (siglo XIX).
- Libros con encuadernaciones de edición originales (en tapas o rústica) aunque se encuentren muy deterioradas (deberán repararse para mantener la originalidad).
- Libros con encuadernaciones históricas siempre que queden restos (FOA).

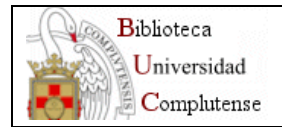

PROYECTO DE DIGITALIZACIÓN BUC - GOOGLE Curso de formación de los equipos de selección USO INTERNO BUC **CONFIDENCIAL** 

## **e) casilla "NO APERTURA"**

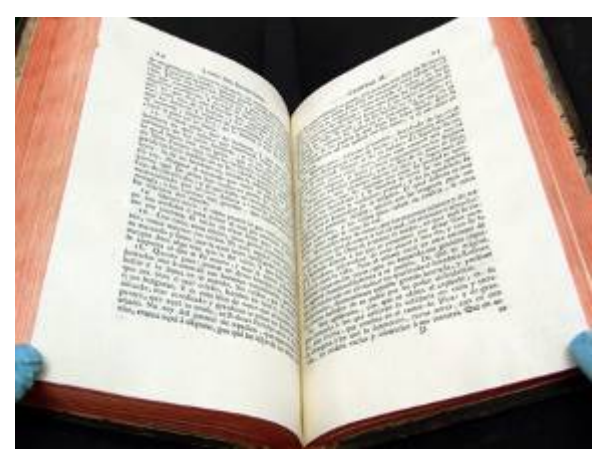

La activación de esta casilla supone la calificación del ejemplar como "NO DIGITALIZABLE". Se aplica en dos casos concretos:

- Cuando el texto está muy cercano al lomo, con un margen interno muy estrecho, como por ejemplo, en el caso de los folletos grapados en el lomo (menos de 5 mm. aprox.).

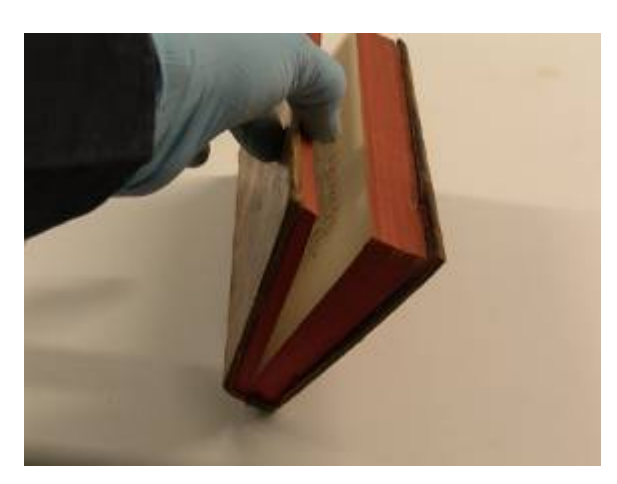

- En los casos de encuadernaciones de la Biblioteca Histórica, cuando el libro presta excesiva resistencia a la apertura y el forzado pone en peligro la integridad de la piel del lomo. En este sentido, la digitalización se lleva a cabo en un ángulo de apertura de 120º.

#### **f) escala de valores "DETERIORADA"**

En este caso se cataloga el deterioro (físico o biológico) de la encuadernación, en 4 estados: "0", "1", "2" ó "3", según su nivel de deterioro. Los niveles "0" y "1" califican el ejemplar como "DIGITALIZABLE" y "2" o superior como "NO DIGITALIZABLE". Las condiciones que determinan cada estado son:

"**0**" - Encuadernación en perfecto estado.

"**1**" - Encuadernación con deterioro físico pero con las tapas firmemente sujetas al cuerpo de hojas.

"**2**" - Una o ambas tapas se encuentran débilmente unidas al cuerpo del libro, con peligro de desprenderse.

"**3**" - Una o ambas tapas se encuentran totalmente desprendidas del cuerpo del libro ya permanezcan o ya perdidas. También cuando la encuadernación esté totalmente perdida.

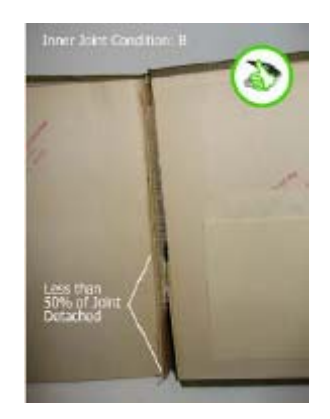

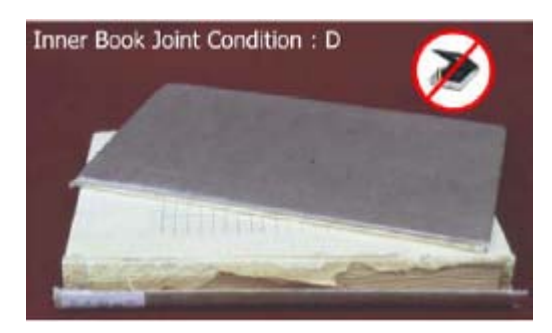

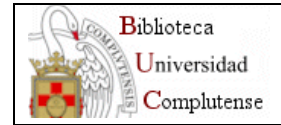

## **5. Campos relativos al cuerpo de hojas**

Se consigna el deterioro del cuerpo del libro. El deterioro por hongos, deterioro físico y hojas sueltas se valoran en 4 estados: "0", "1", "2" ó "3", según su nivel. En todos estos campos, los niveles "0" y "1" califican el ejemplar como "DIGITALIZABLE" y "2" o superior como "NO DIGITALIZABLE".

#### **a) escala de valores "HONGOS"**

Se consigna si el ejemplar ha sufrido una biodegradación por microorganismos. Las condiciones que determinan cada estado son:

"**0**" - No presenta daños de este tipo.

"**1**" - Existe una infección muy leve o algo mayor pero sólo afecta a las 2 ó 3 primeras hojas y no en gran extensión.

"**2**" - La infección afecta a un número considerable de hojas y peligran en la manipulación. Existen restos abundantes de hongos entre las hojas.

"**3**" - La infección afecta a todas o gran parte las hojas. Restos abundantes. Degradación grave que imposibilita la manipulación del libro.

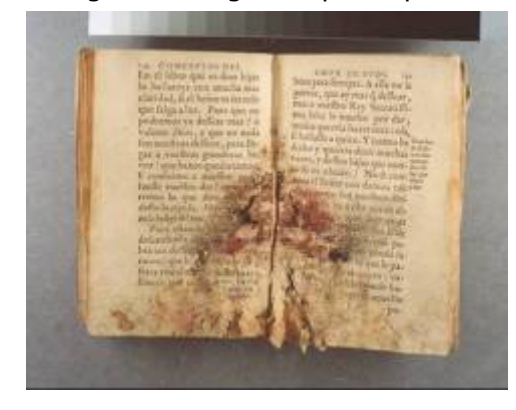

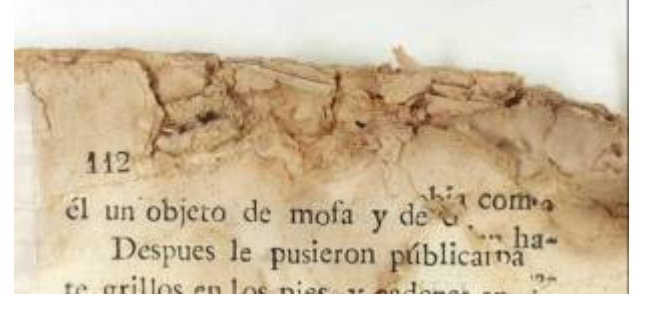

## **b) escala de valores "DETERIORO FISICO"**

Se refiere a la presencia de desgarros, arrugas, dobleces y pérdidas de papel en las hojas. Las condiciones que determinan cada estado son:

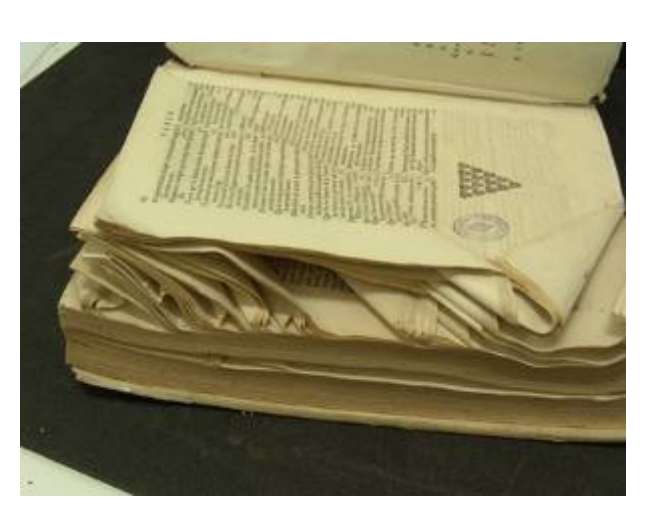

"**0**" - No presenta daños de este tipo.

"**1**" - Presencia de desgarros y esquinas dobladas pero estas no afectan al texto o lo hacen pero a pocas hojas. Zonas perdidas que no afectan al texto o sólo a 5 hojas o menos. Deformación leve de las hojas.

"**2**" - Zonas perdidas o dobleces que afectan al texto en más de 5 hojas. Deformación acusada.

"**3**" - Grandes pérdidas en numerosas hojas, deformaciones graves. Deterioro físico grave y generalizado (p.e. deterioros de la Guerra Civil).

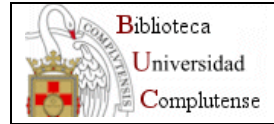

### **c) escala de valores "HOJAS SUELTAS"**

Se refiere a la presencia de hojas o cuadernos que se han desprendido del bloque de hojas y también a la fragmentación del bloque cosido en 2 ó más partes. Las condiciones que determinan cada estado son:

"**0**" - Perfecto estado.

"**1**" - Como máximo presenta un cuaderno suelto o 5 ó menos hojas sueltas.

"**2**" - El cuerpo del libro se encuentra seccionado en dos partes o hay más de 5 hojas sueltas o más de dos cuadernos sueltos.

"**3**" - El bloque de hojas se encuentra seccionado en más de 2 partes o se han soltado numerosos cuadernos u hojas.

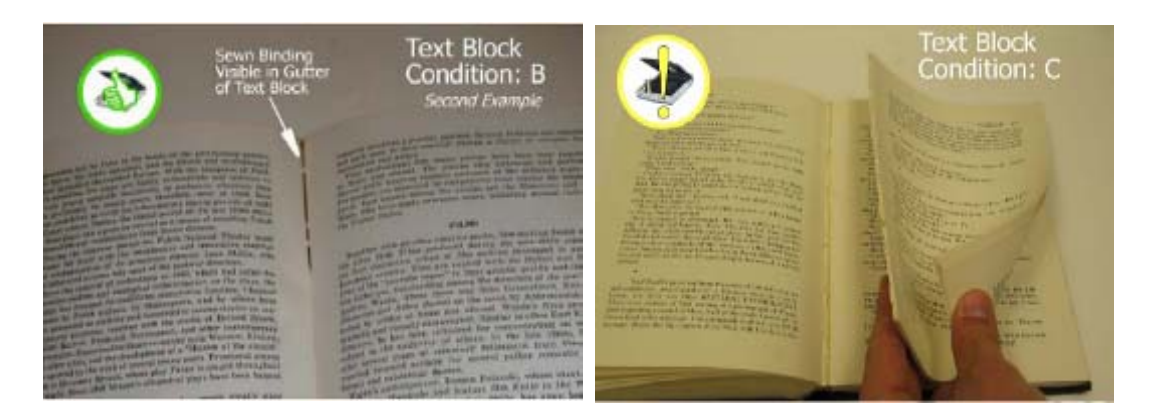

### **d) casilla "PAPEL FRÁGIL"**

Se refiere a la perdida de resistencia del papel por causas químicas (acidez), por lo tanto casi exclusivamente para algunos ejemplares del fondo del XIX. El estado de fragilidad puede ser confirmado observando si se han producido roturas en las primeras hojas, sobre todo en los márgenes, incluyendo el margen interior.

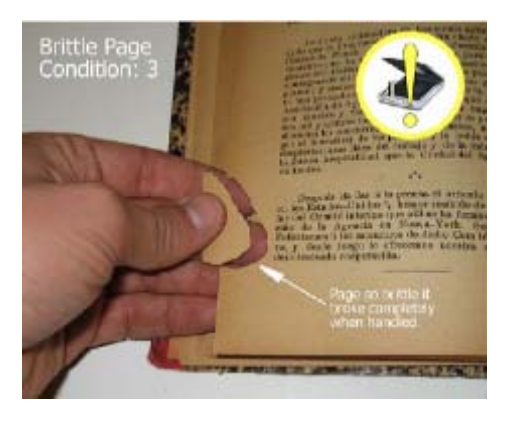

potencialmente frágil es su gran oscurecimiento, oscuros con alto grado de fragilidad. Cuando se sospeche la fragilidad pero el libro esté en buen hacerse la prueba del doblez: la esquina inferior completamente. si al desplegarla se rompe, el La seña de identificación del papel sobre todo en los márgenes, aunque puede darse el caso de papeles no especialmente estado (porque no ha sido usado), puede de una de las últimas hojas se pliega papel es frágil. La activación de esta casilla supone la calificación del ejemplar como "NO DIGITALIZABLE".

## **e) casilla "INTONSO"**

La activación de esta casilla supone la calificación del ejemplar como "NO DIGITALIZABLE". Se activará cuando todo o parte de los cuadernos están sin cortar en el pliegue de cabeza y/o delantera. El libro se colocará en el carro de incidencias.

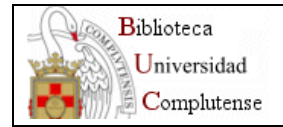

# *MANUAL DE USO DE LA PDA*

El acceso a la aplicación Google se encuentra en el menú *start*. También hay disponible otro enlace desde la carpeta *programs*.

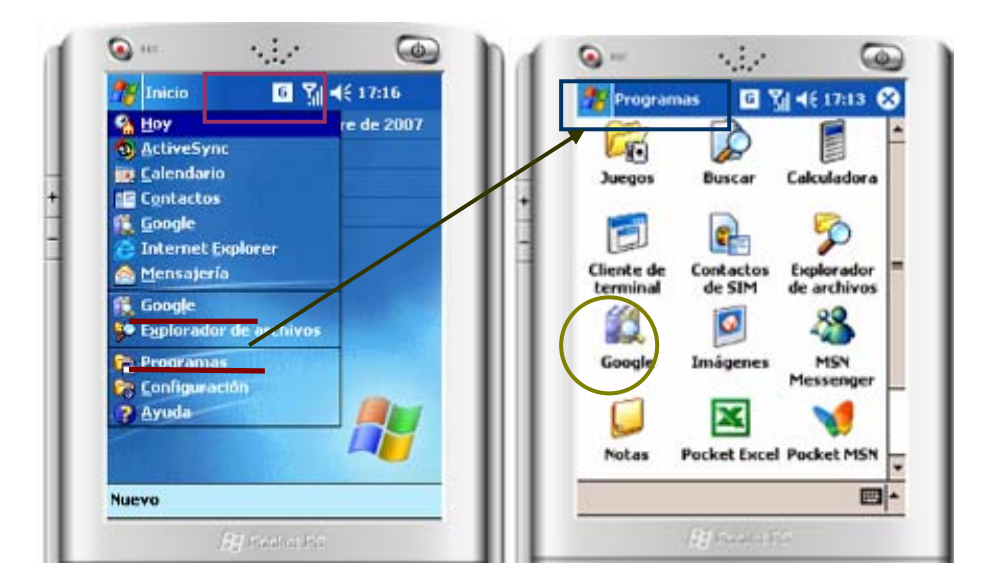

## **Uso del formulario**

Para la lectura del código de barras es necesario que el puntero se encuentre en el campo código y que su contenido esté con fondo azul, eso significa que está preparado para escanear. Un error muy común es intentar leer el código de barras estando el puntero en alguno de los campos de dimensión.

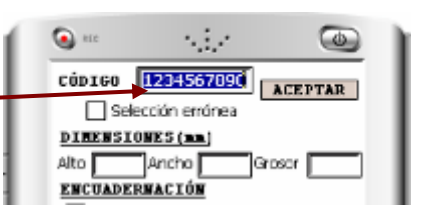

Se puede dar el caso de que no surja la luz roja del escáner al pulsar los botones laterales de la pda, entonces habrá que salir de la aplicación Google e iniciar el escáner desde el menú *start* o desde la carpeta *programs.* El programa se llama *ScanWedge* y al pulsar en él aparece en la barra inferior de la pantalla el icono del escáner. En ocasiones el escaneo produce un ruido muy fuerte o no se oye bien, para solucionarlo:

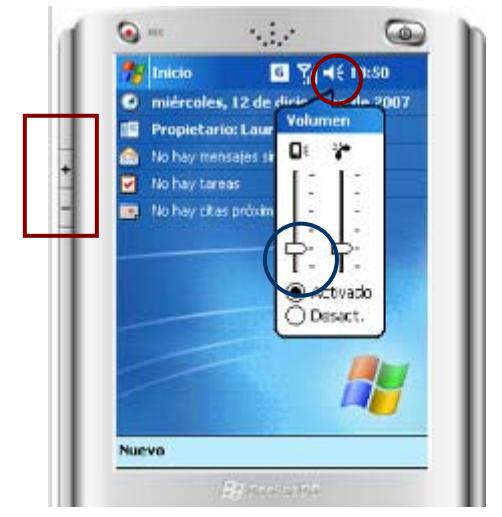

- **Service** comprobar que el volumen está al mínimo con el botón lateral izquierdo de la pda o desde la barra superior de la pantalla.
- **n** configurar el sonido del escaneo del código de barras. Desde el icono del escáner, seleccionar el menú *config/scan params,* pulsar el botón '*Good decode'* y en el campo *wave file* pinchar hasta que aparezca el fichero *RecEnd.wav*

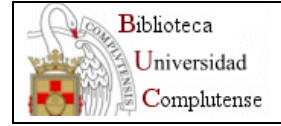

Las dimensiones (alto, ancho, grosor) pueden introducirse de los siguientes modos:

- desde el teclado de la pda: de esta forma para poder escribir dígitos debe haber un círculo completo naranja en la barra inferior de la pantalla, si no lo está pulsamos 2 veces el botón naranja del teclado.
- con un teclado en pantalla: seleccionamos este modo pulsando en la opción *keyboard* del menú de la barra inferior
- **Con** un reconocedor de caracteres: seleccionamos este modo pulsando en la opción *transcriber* de la barra inferior de la pantalla. Nota: se recomienda configurarlo para que no emita sonido y no deje un espacio después

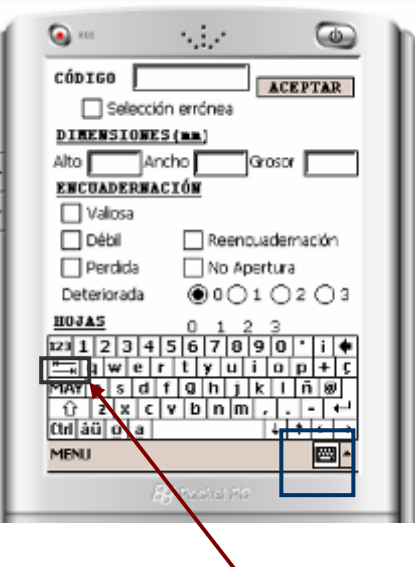

Independientemente del modo de inserción es importante **pulsar TABULADOR**  desde teclado o en pantalla al finalizar, para indicar que hemos acabado de introducir el valor y así la pda vuelva a estar preparada para la lectura del siguiente código.

Para el resto de campos basta con pinchar en ellos para que queden seleccionados.

## **Condiciones con las que un libro se convierte en NO DIGITALIZABLE:**

- 
- 
- Grosor > 89 mm No apertura
- **Encuadernación** deteriorada ≥ nivel 2
- **Hojas con hongos ≥** nivel 2
- **Hojas** con deterioro físico ≥ nivel 2
- Hojas sueltas ≥ nivel 2
- Alto > 457 mm **Encuadernación Débil**
- Ancho > 300 mm **Encuadernación perdida** 
	-
	- **Papel frágil**
	- **Intonso**
	- Selección errónea

**VALIDACIÓN** ക "1234567890" NO DIGITALIZABLE por: No bixa riversidade por:<br>Altura mayor de 457mm<br>Encuademación débi Hongos con nivel  $\geq 2$ Intonso

 Un libro no es digitalizable con cumplir al menos una de las condiciones anteriores, en este caso al validar el libro sale un mensaje informando de las condiciones por las que no se va a digitalizar.

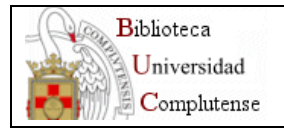

## **Fichero de texto con los datos de los libros**

Para que los metadatos del libro queden guardados en el fichero de texto hay que dar al botón aceptar o leer el siguiente código de barras de un libro. También se comprobará antes del cambio de pantalla o del cierre de la aplicación si queda algún libro pendiente de guardar.

 Los ficheros se guardan en el directorio raíz '*My Device'* del Pocket PC, al que se accede desde el menú *Start/File Explorer* 

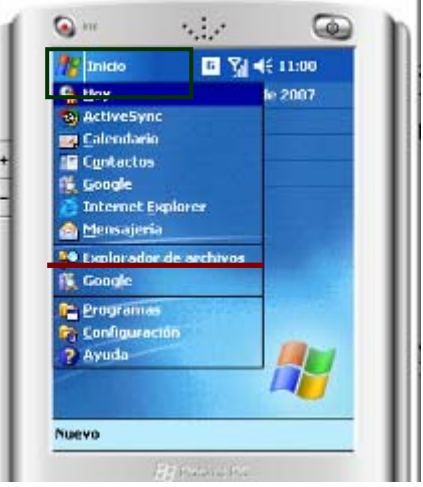

الرقية Ca. in  — Explorador de a G Til 46 10:58 3 Nombre + **C** %CSIDL\_WIN... Archivos de p... **Chi**ConnMar **Come Documents Charofiles Ca** Temp **Windows** \_20071213\_0... 13/12/07 52 bytes devolucion\_2... 13/12/07 50 bytes Microsoft NET... 18/01/07 7,42 KB UCM000 200... 13.12/07 44 bytes UCM002\_200... 13/12/07 44 bytes Edición Abr. - O U a 网l-**Bill Porchet PD**  $\circledR$ ⋐

 El formato del nombre del fichero está formado por 3 campos separados por quiones bajos ' '

#### **PROCESO\_YYYYMMDD\_hhmmss**

- **Proceso:** si se ha leído el código de barras de un carro se muestran las siglas '*UCM*' seguidas de 3 dígitos, en modo devolución indica la palabra '*devolucion'* y en comprobación no aparece nada.
- Fecha: en formato año '*YYYY*' de 4 dígitos , mes '*MM*' de 2 dígitos y día '*DD*' de 2 dígitos.
- **H** Hora: en formato hora 'hh' de 2 dígitos, minutos '*mm*' de 2 dígitos y segundos '*ss*' de 2 dígitos.

Ejemplo: UCM123\_19800316\_091315.txt Código de carro: UCM123 Fecha: 16 de marzo de 1980 Hora: 09:13:15

Por el formato del nombre habrá un fichero diario por carro, otro con las devoluciones del día y otro con las comprobaciones en el día. La hora solo es para evitar ficheros duplicados, por leer el mismo día el mismo carro desde Pocket distintos.

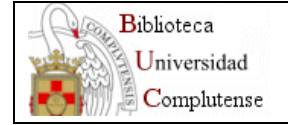

### **Microsoft ActiveSync**

Para la comunicación con el Pocket PC instalamos Microsoft ActiveSync en el ordenador, que se puede descargar gratuitamente desde la página de Microsoft.

Cuando colocamos la pda sobre su soporte de carga aparece en el ordenador un asistente para configurar el modo de comunicación. Seleccionamos la opción de '*Asociación como invitado'* y pulsamos siguiente.

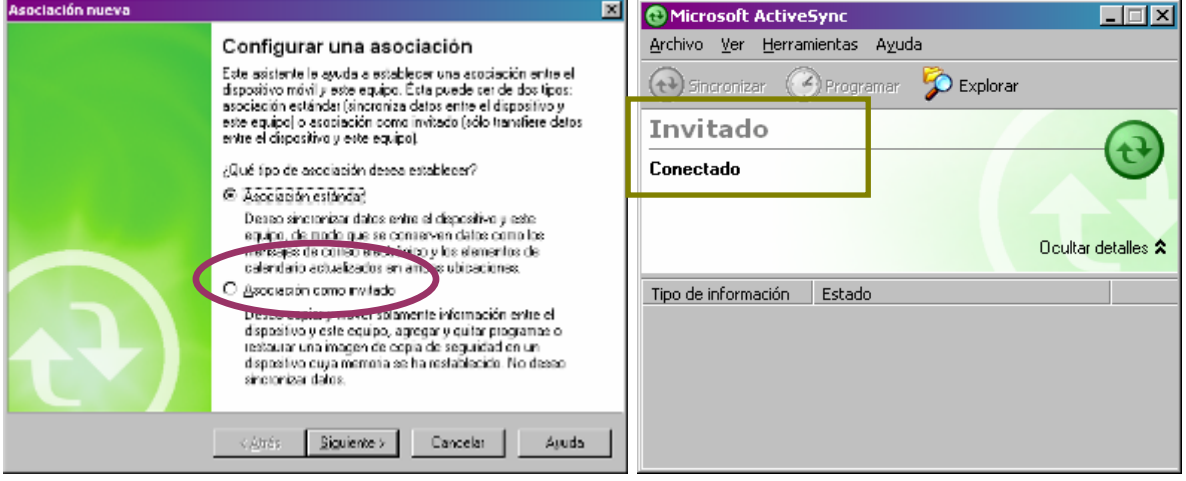

En la pda, el icono de conexión con la doble flecha del menú superior de la pantalla, dejará de mostrar una X cuando detecte conexión con el ordenador.

Una vez arrancado el ActiveSync, en el sistema de carpetas de nuestro ordenador aparecerá una conexión llamada '*Dispositivo móvil'* desde la que podemos acceder a las carpetas de la pda para copiar, mover y borrar sus ficheros, pero para abrirlos antes deberemos haber hecho una copia en nuestro pc.

Los ficheros se guardan dentro de la carpeta '*Mi dispositivo basado en Windows Mobile'* con el formato descrito.

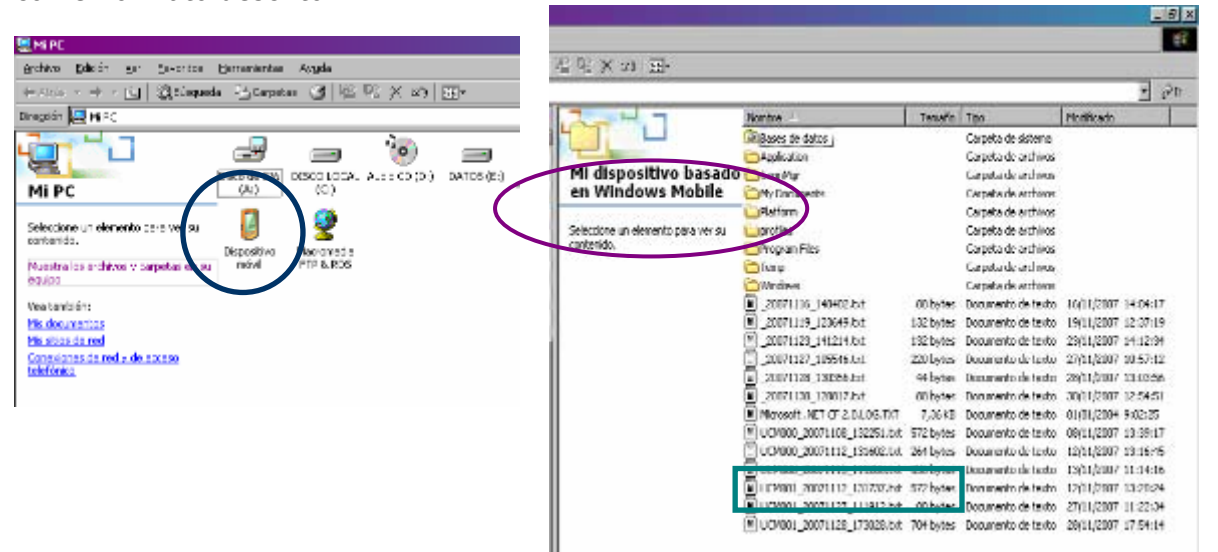

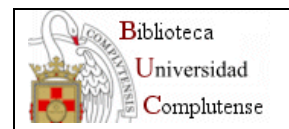

#### **Otras configuraciones**

Desde el menú *Start/Settings* accedemos a la configuración de la pda. No es necesario ajustar estos parámetros, pero los incluimos en el manual para saber donde poder localizarlos en caso de que se desconfiguren.

- En *System/clock & alarms* se fija la fecha y hora
- En *System/Regional Settings* se establece el idioma
- En *Personal/sounds* permitimos sólo los sonidos de los programas para no molestar

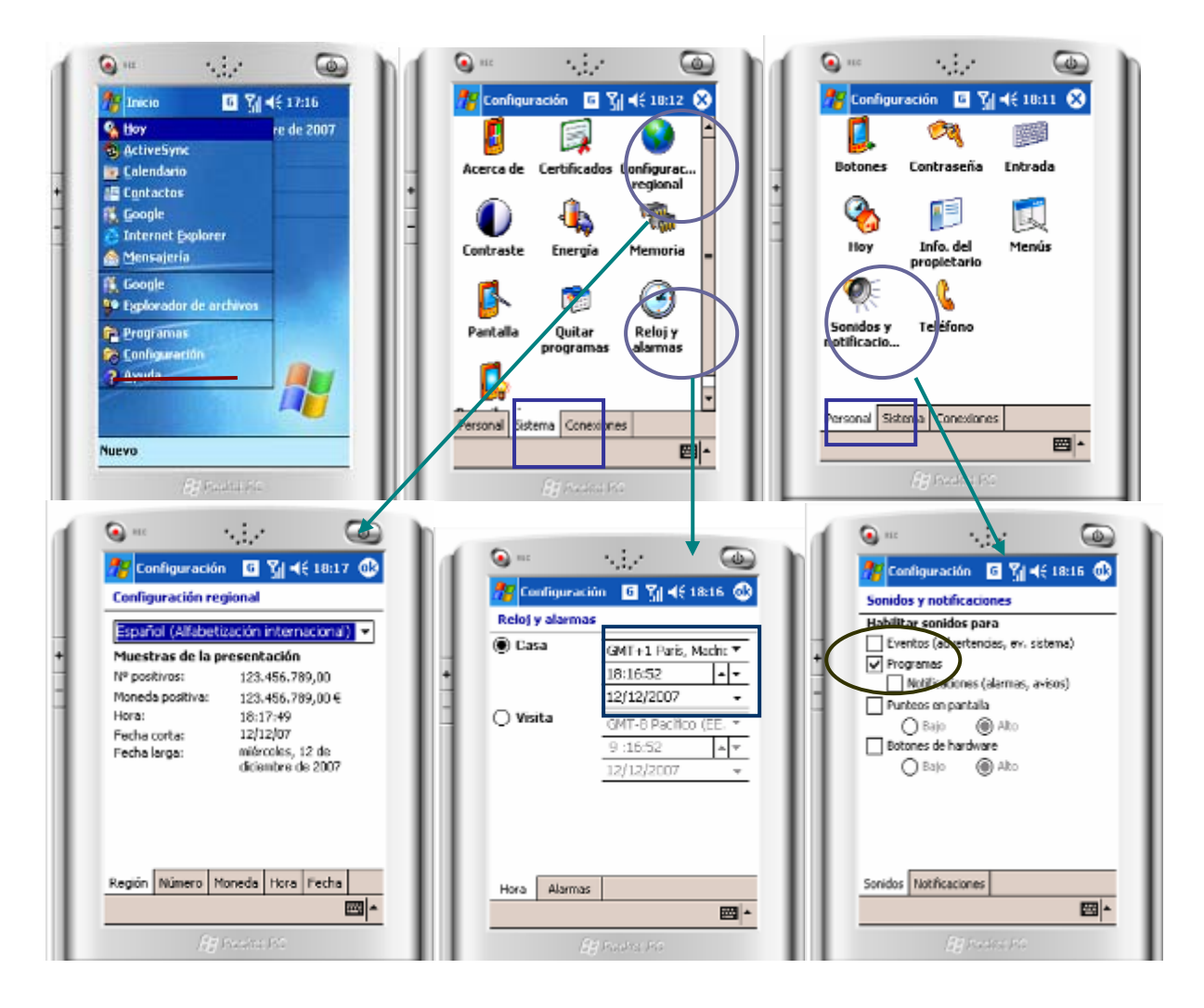

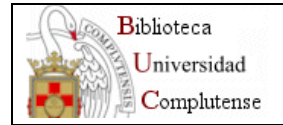

# *SISTEMA WEB DE GESTIÓN DEL PROYECTO*

#### **Acceso.**

La URL de acceso es [https://www.ucm.es:7022/bucg/.](https://www.ucm.es:7022/bucg/) El sistema nos pedirá la identificación:

- Usuario: dirección de correo electrónico completa.
- Contraseña: contraseña de nuestro correo.

A continuación, se nos mostrará una pantalla con 5 pestañas:

### **Inicio**.

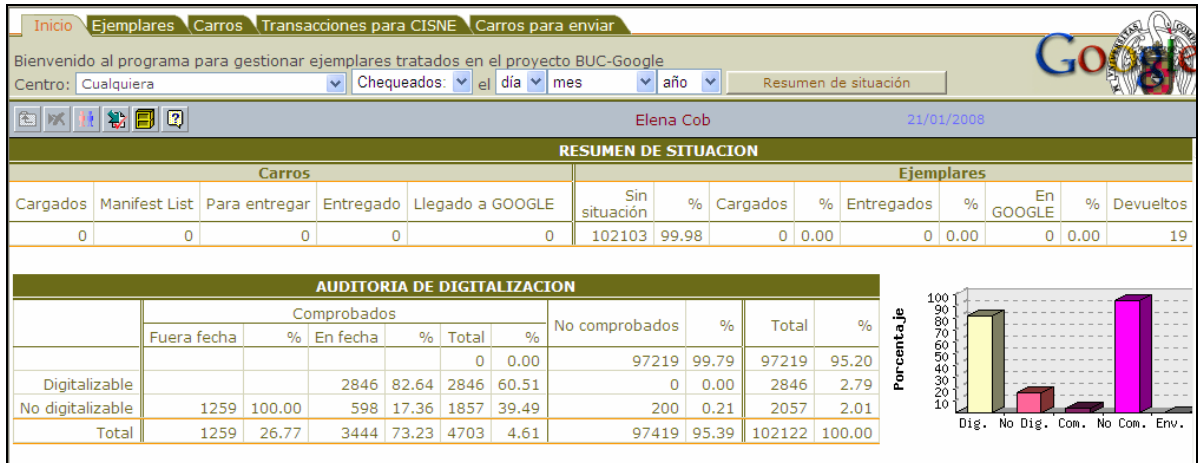

En ella podemos ver un resumen de situación del estado de los carros y ejemplares, general o por centros. El programa, además, genera continuamente una auditoría de digitalización con datos estadísticos de todo el proceso.

Desde esta pantalla se hará normalmente la carga de datos de los ficheros generados con la PDA.

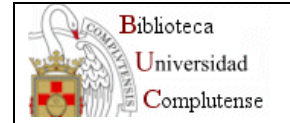

#### **Carga de datos de libros seleccionados y cargados en carros.**

- 1. Pinchar sobre el botón
- 2. Con el botón "*Examinar*" localizaremos en nuestro PC el fichero *txt* generado con la PDA. que comienza con la palabra "*UCM*###\_". A continuación pulsaremos sobre "*Leer fichero*".

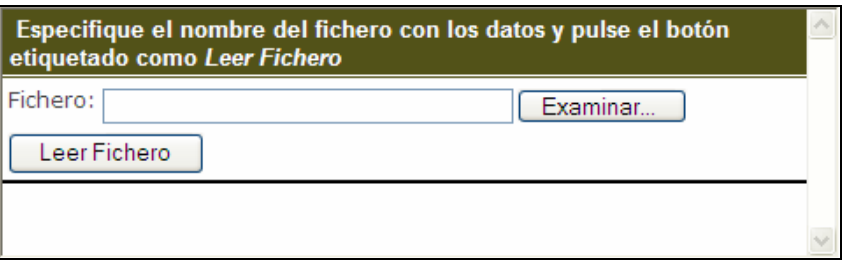

3. Aparecerán los primeros ejemplares del carro con todas sus condiciones de digitalización.

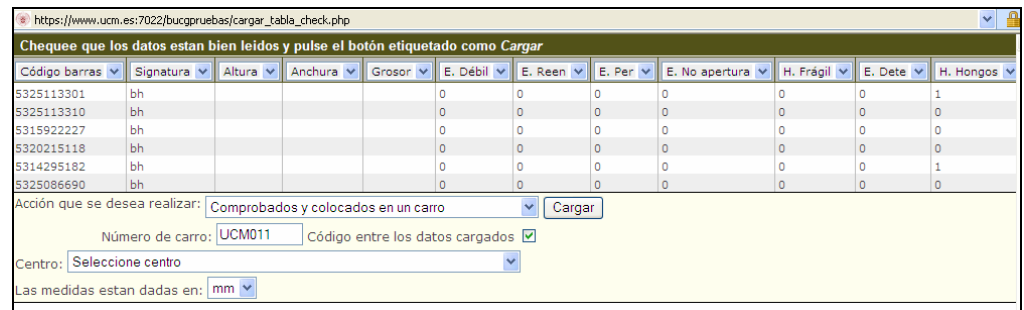

Para cargar el fichero haremos lo siguiente:

a. Seleccionar opción "*Comprobados y colocados en un carro*"

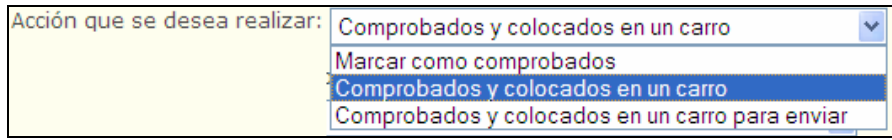

b. El sistema asigna automáticamente el "*Número de carro*" en el que han sido cargados los libros.

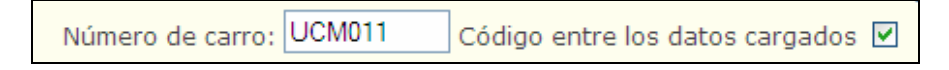

c. Seleccionar el centro donde se ha realizado la selección.

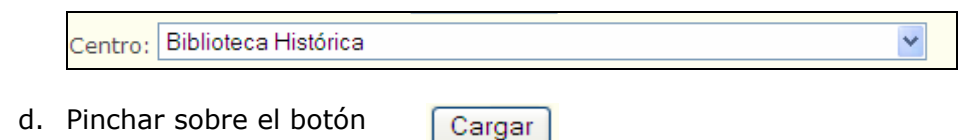

4. A continuación se nos mostrará un informe de la carga realizada y un listado con los ejemplares no digitalizables y los problemas para su procesamiento. Se podrá imprimir dicho informe. Finalmente cerrar la ventana.

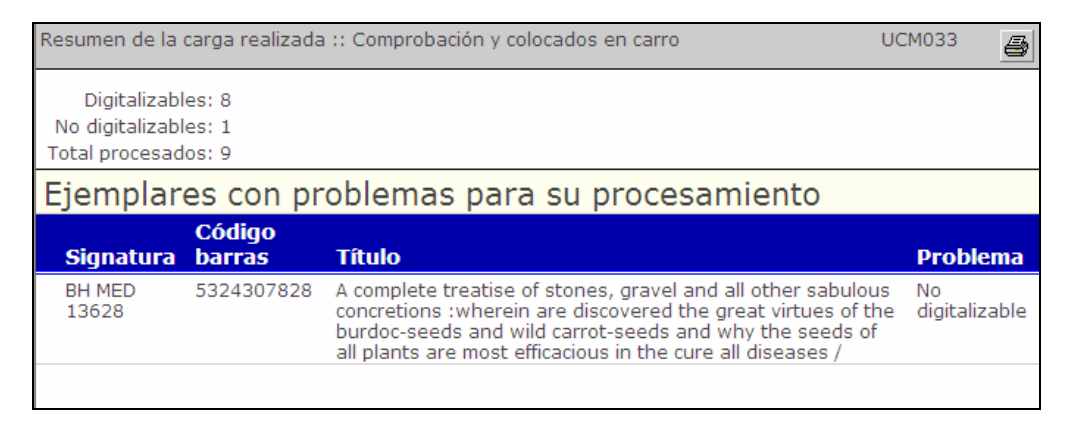

### **Carga de datos de libros seleccionados y no cargados en carros.**

- 1. Pinchar sobre el botón
- 2. Con el botón "*Examinar*" localizaremos en nuestro PC el fichero *txt* generado con la PDA. que comienza con "\_". A continuación pulsaremos sobre "*Leer fichero*".

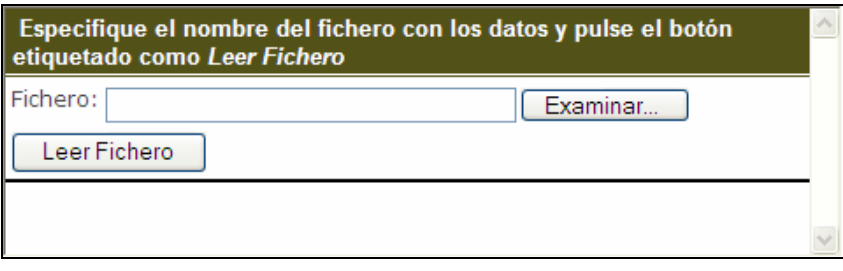

3. Aparecerán los primeros ejemplares a cargar con todas sus condiciones de digitalización.

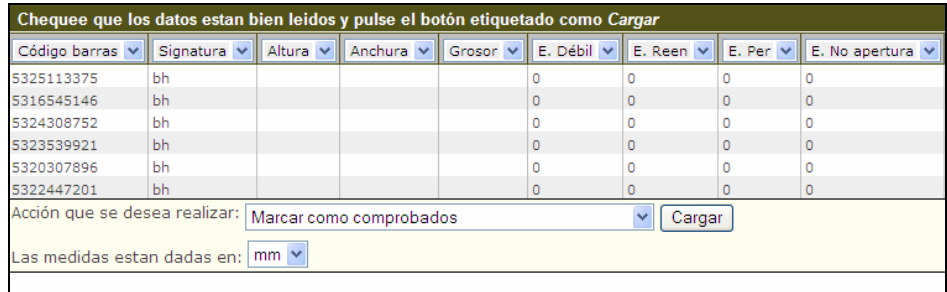

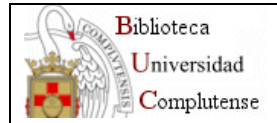

- 4. Para cargar el fichero haremos lo siguiente:
	- a. Seleccionar opción "*Marcar como comprobados*"

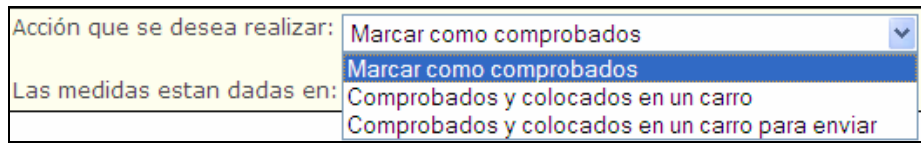

- b. Pinchar sobre el botón
- 5. El sistema muestra un informe del resultado de la carga de ejemplares. Se podrá imprimir dicho informe. Finalmente cerrar la ventana.

Cargar

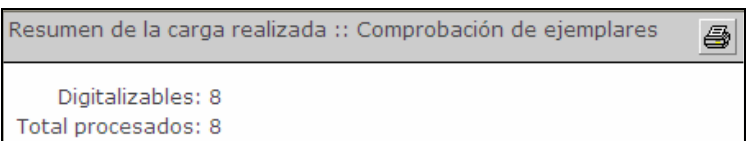

#### **Carga de carros con libros previamente seleccionados.**

- 1. Pinchar sobre el botón  $\blacksquare$
- 2. Con el botón "*Examinar*" localizar en nuestro PC el fichero *txt* generado con la PDA. que comienza con la palabra "*UCM###*\_". A continuación pulsaremos sobre "*Leer fichero*".

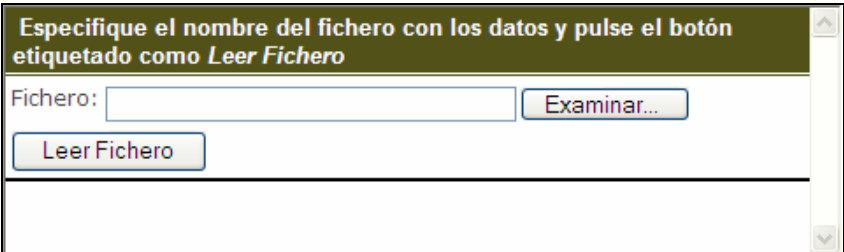

3. Aparecerán los códigos de barras de los primeros ejemplares.

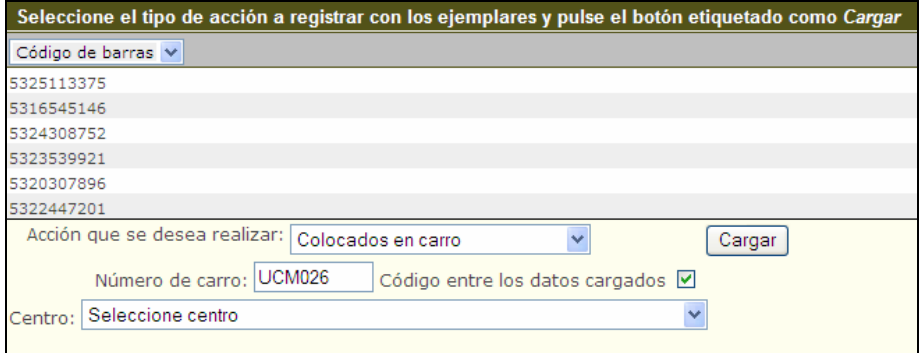

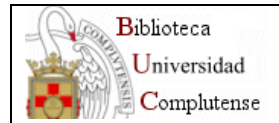

- 4. Para cargar el fichero haremos lo siguiente:
	- a. Seleccionar opción "*Colocados en carro*"

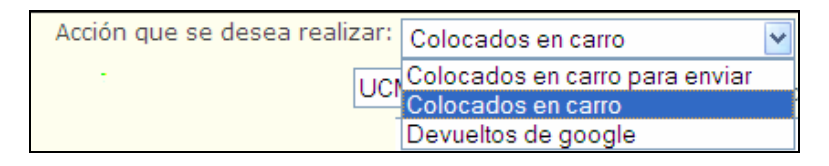

b. El sistema asigna automáticamente el "*Número de carro*" en el que han sido cargados los libros.

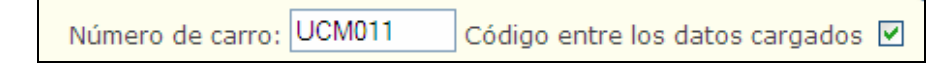

c. Seleccionar el centro donde se ha realizado la selección.

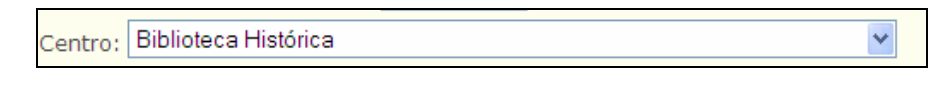

- d. Pinchar sobre el botón Cargar
- 5. A continuación se nos mostrará un informe del resultado de la carga de carros. Se podrá imprimir dicho informe. Finalmente cerrar la ventana.

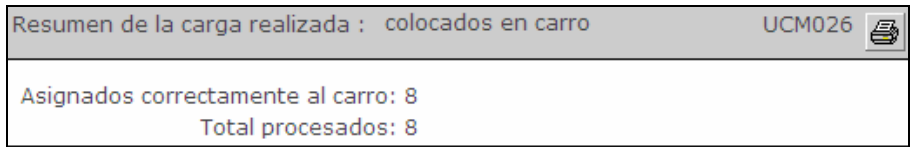

#### **Operaciones con los carros.**

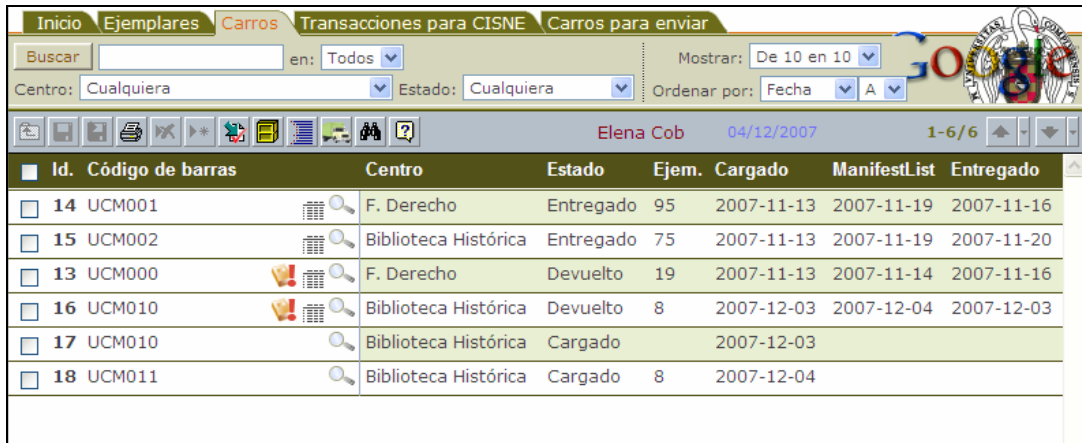

Aquí se puede ver el código, el centro y el estado de los carros.

Los distintos estados son:

- 1. *Cargado*. Carros con libros comprobados y seleccionados.
- 2. *Para Manifest List*. Carros seleccionados para ser enviados al día siguiente.
- 3. *Para entregar*. Carros que van a ser entregados ese mismo día. Este estado se genera automáticamente la noche del envío del Manifest List.

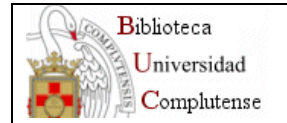

- 4. *Entregado*. Esta situación se da cuando se ha generado el albarán de entrega y Google se lleva los libros.
- 5. *Llegado a Google*. Carros que ya están en Google.
- 6. *Devuelto*. Carros a los que les falta por devolver algún ejemplar. En este caso aparecerá el símbolo . Pinchando sobre él se visualizarán los ejemplares sin devolver.
- 7. *Completado*. Estado de los carros con todo el proceso finalizado.

Pueden verse los ejemplares de un carro con el bótón o pinchando sobre la pestaña "*Ejemplares*".

Selección de carros para Manifest List.

1. Marcar las casillas de los carros correspondientes y pinchar botón

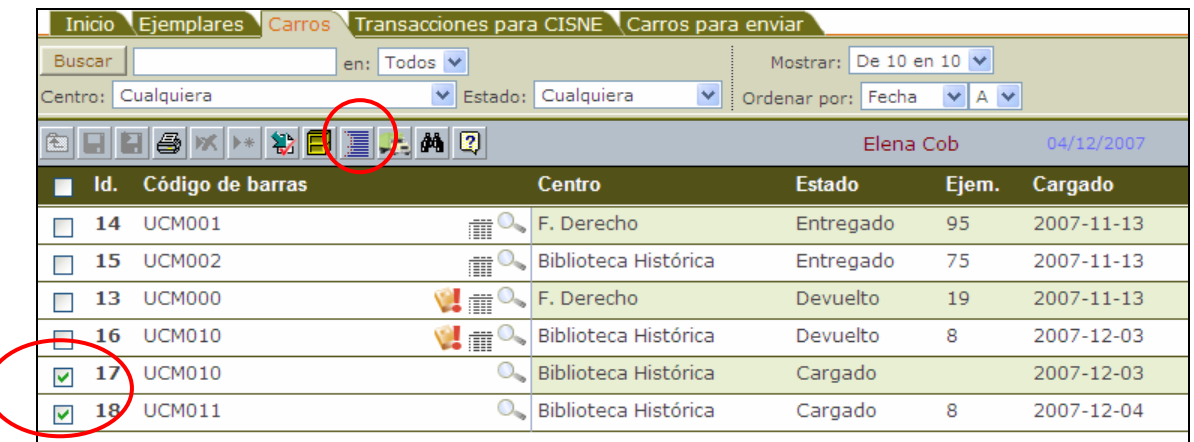

2. El sistema pedirá confirmación.

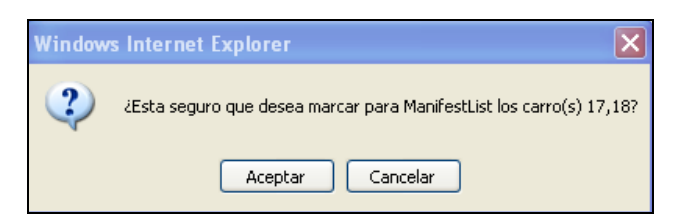

3. Los carros pasarán al estado "*Para Manifest List*".

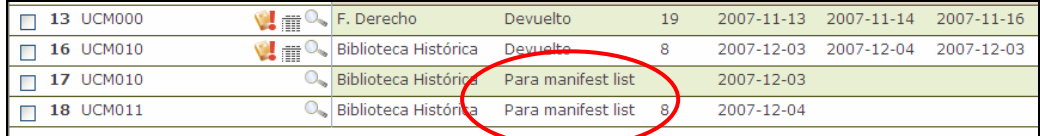

4. Al día siguiente su estado será "*Para entregar*".

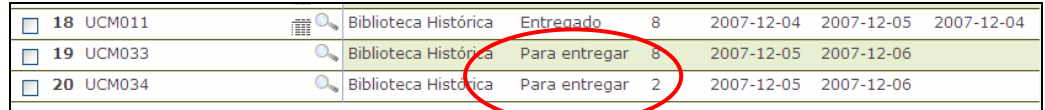

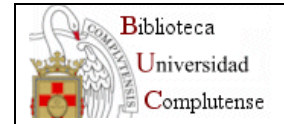

## **Entrega de carros.**

1. Abrir pantalla de carros para enviar.

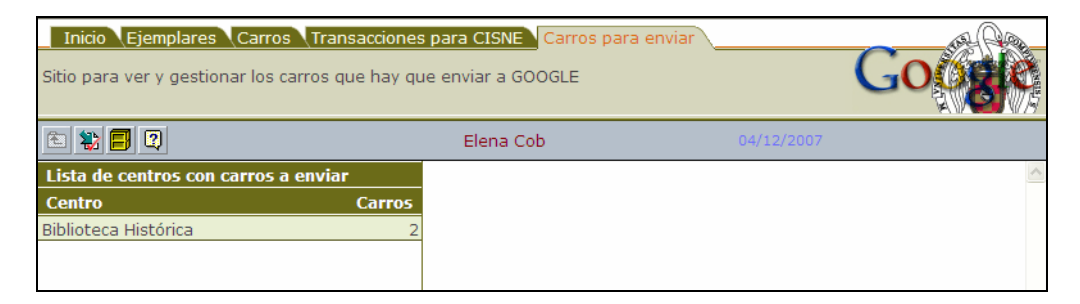

2. Pinchando sobre el centro aparecerá en la parte derecha los carros listos para enviar.

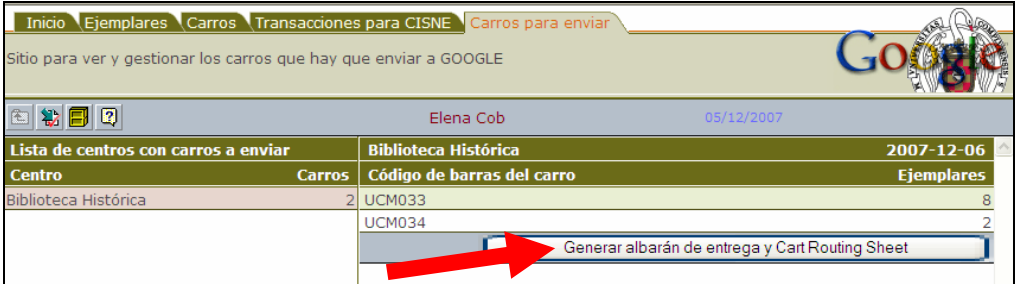

- 3. Generar albarán y hoja de ruta.
- 4. Se abrirá una ventana para imprimir el albarán de entrega y la hoja de ruta de los carros.

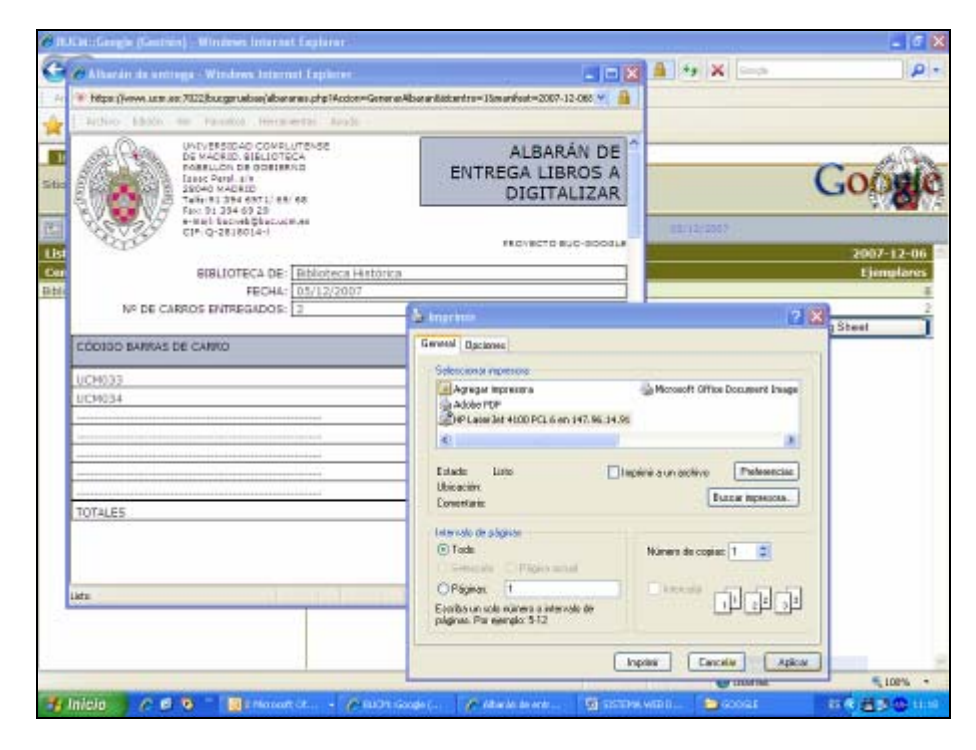

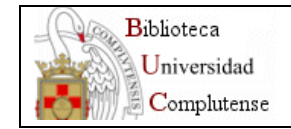

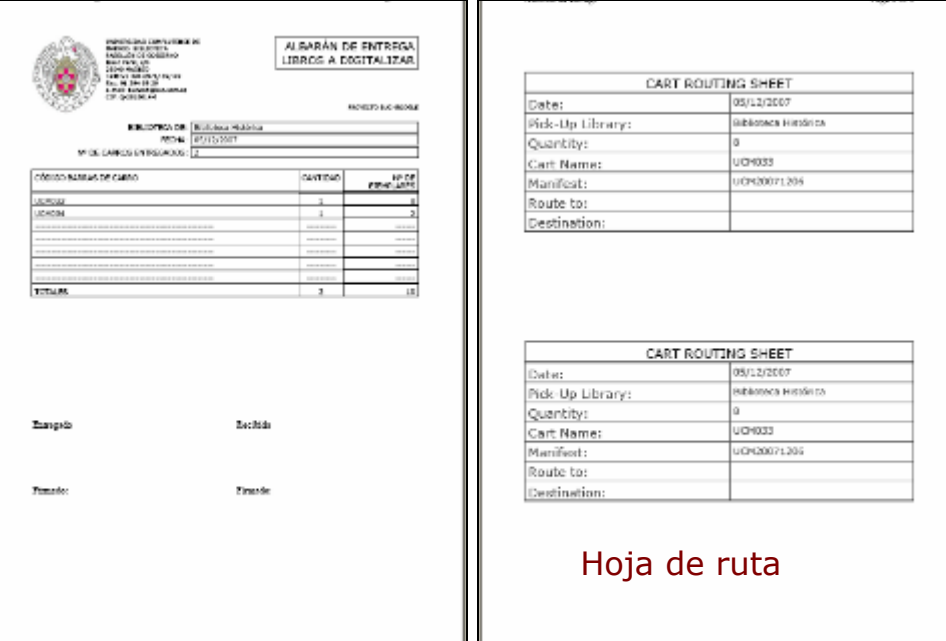

5. Los carros pasarán al estado "*Entregados*".

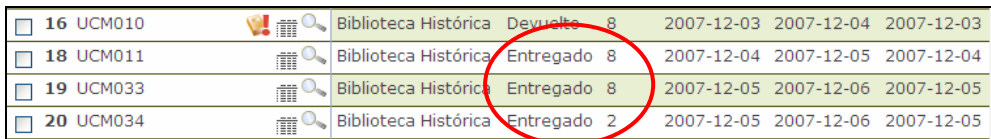

## **Devolución de ejemplares.**

- 1. Pinchar sobre el botón
- 2. Con el botón "*Examinar*" localizaremos en nuestro PC el fichero *txt* generado con la PDA, cuyo nombre comienza con la palabra "devolucion\_". A continuación pulsaremos sobre "*Leer fichero*".

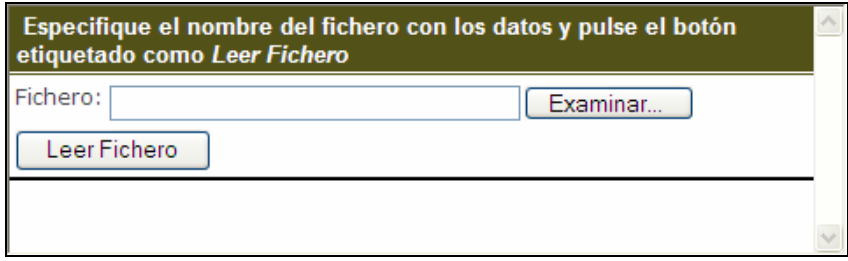

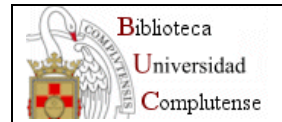

3. Aparecerán los códigos de barras de los primeros ejemplares devueltos.

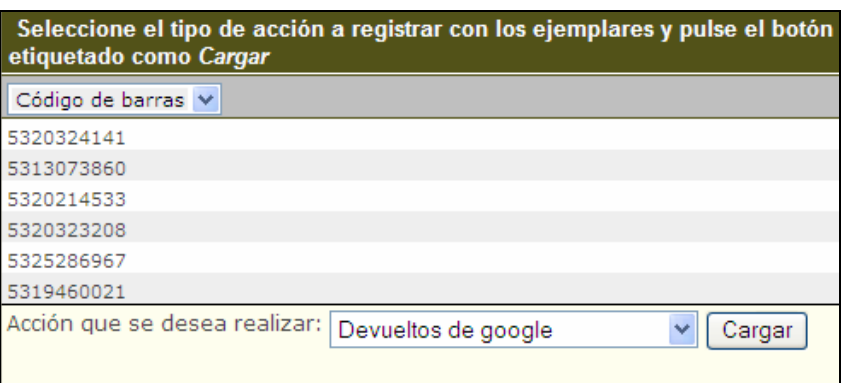

4. Seleccionar opción "*Devueltos de google".* 

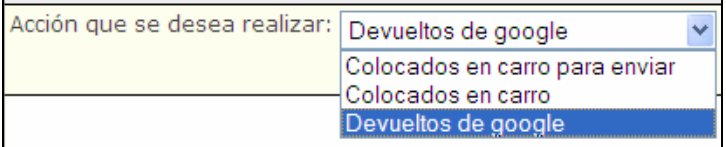

- 5. Pinchar sobre el botón Cargar
- 6. Aparecerá un informe del resultado de la devolución de ejemplares. Se podrá imprimir dicho informe. Finalmente cerrar la ventana.

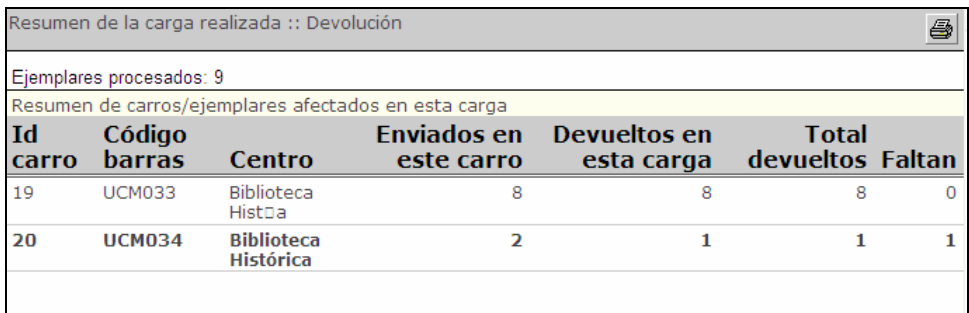

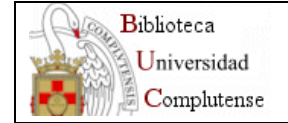

## **Pantalla de ejemplares.**

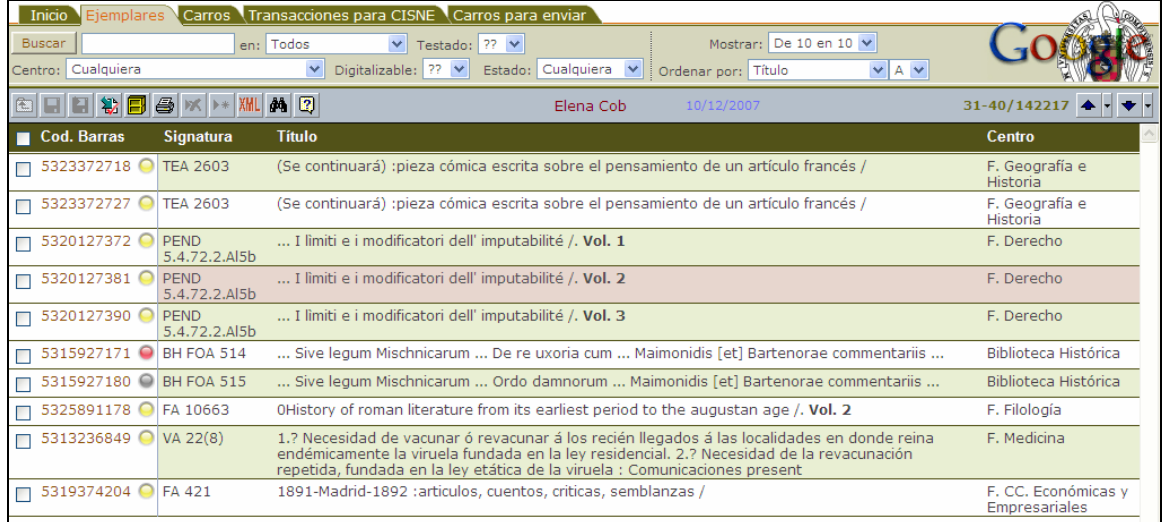

En esta pantalla pueden verse el código de barras, estado, signatura, título y centro de los ejemplares.

Los distintos estados son:

- 1. *Cargado*. *Comprobado, aceptado y en carro.*
- 2. *Comprobado y aceptado para digitalizar.*
- 3. *Comprobado y rechazado para digitalizar.*
- 4. *Entregado y en Google.*
- 5. *Devuelto*.

Pinchando sobre el título se accede a una pantalla con información sobre el ejemplar: datos de identificación, ubicación, control y condiciones de digitalización.

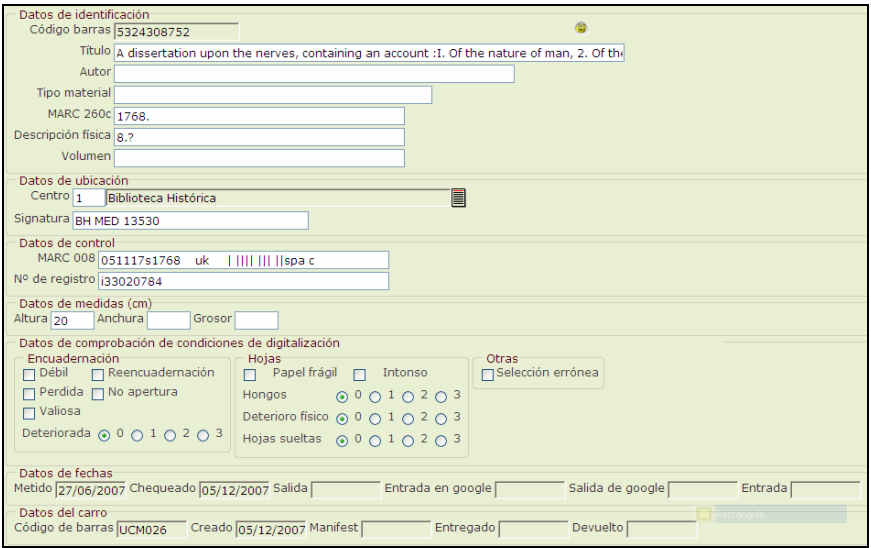

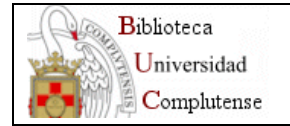

La opción Listados de selección **permite ver el número de ejemplares por colecciones** de los libros a digitalizar de cada centro.

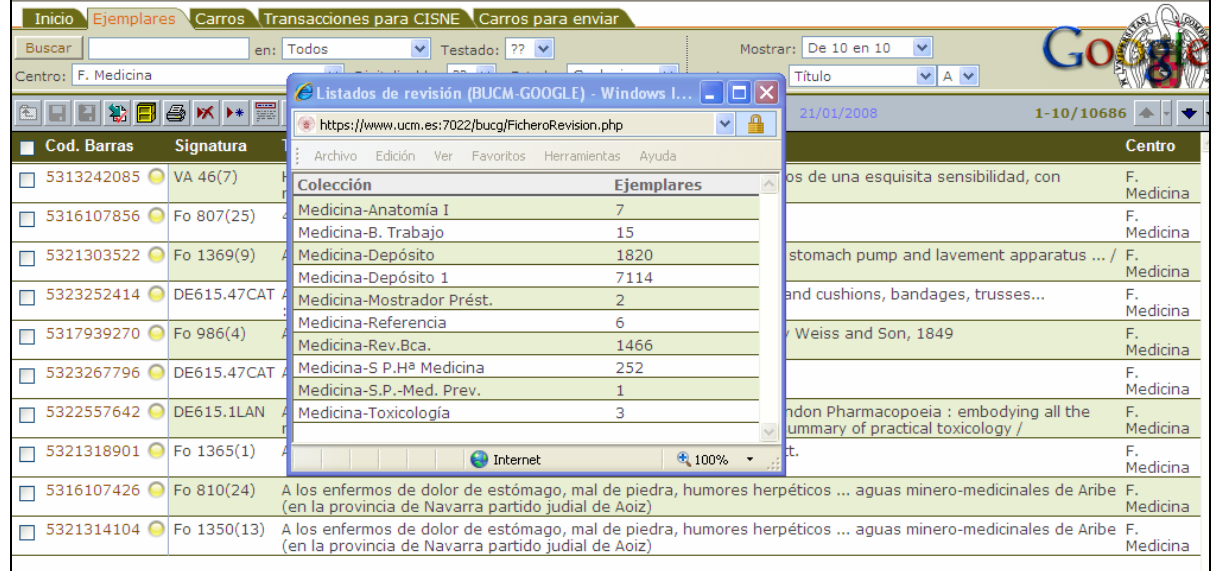

Con el botón **XML** se puede ver el registro MARC de los ejemplares seleccionados.

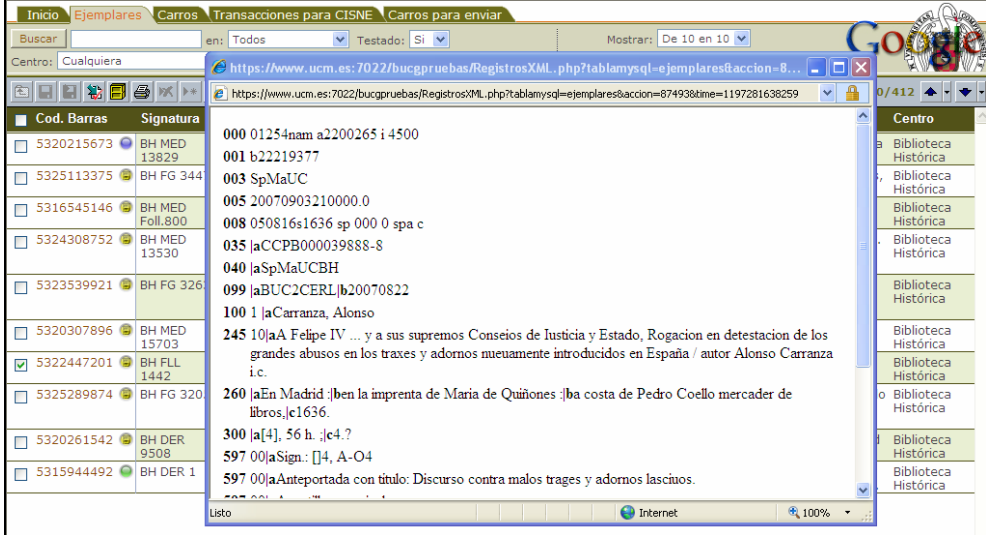

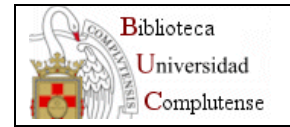

La opción búsqueda avanzada **en** es útil para generar listas con información del proceso de digitalización.

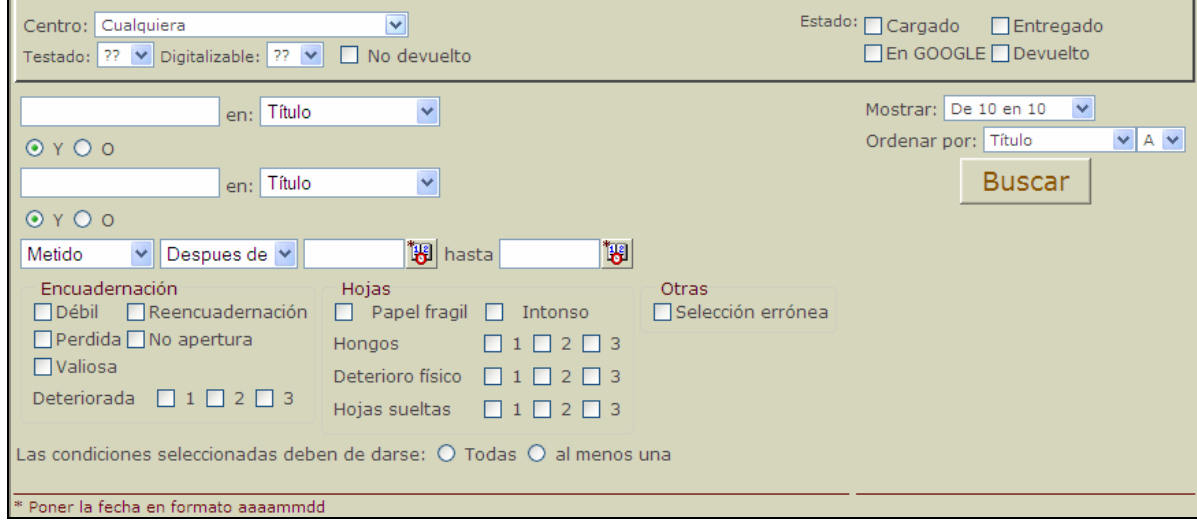

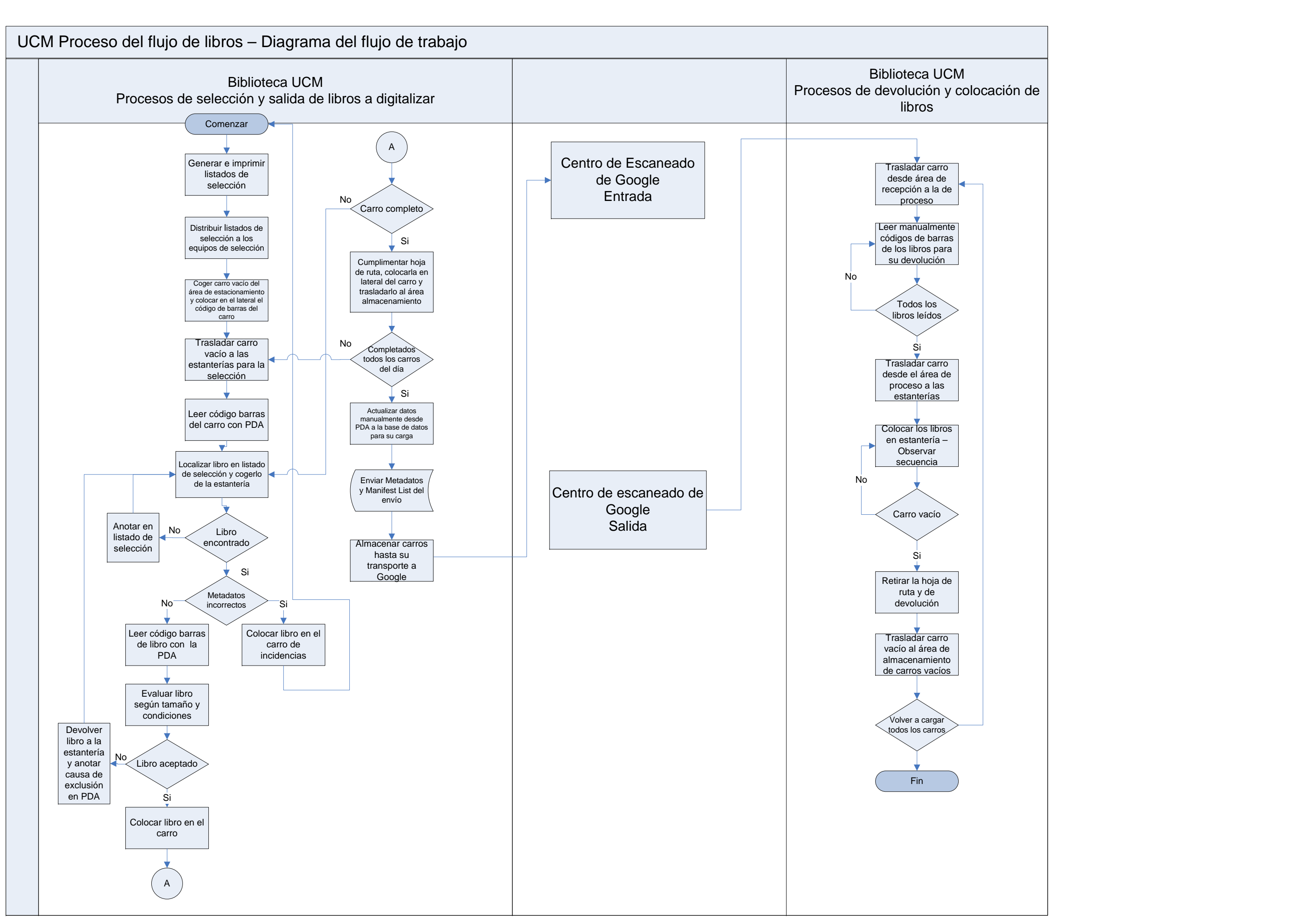

*ANEXO* 

# **RECOMENDACIONES SOBRE LA ENCUADERNACIÓN DE LIBROS PERTENECIENTES AL FONDO DEL S. XIX**

Javier Tacón Clavaín 6/6/2007

## **INTRODUCCIÓN**

Debido a la especial protección que debe promoverse para la colección del s.XIX, las encuadernaciones nuevas deben contemplar unas prescripciones determinadas para asegurar la integridad material de los libros y su protección a largo plazo. Por otro lado, en el caso de libros con encuadernaciones originales de edición, ya sea en tapas o rústica, la sustitución de esa encuadernación supone una merma de su originalidad y, por tanto, del valor intrínseco de la edición, por lo que en esos casos deben preservarse mediante cajas de protección y reparaciones menores o restauración en vez de sustituir la encuadernación por otra nueva. Estos mismos criterios pueden aplicarse para material del s.XX que merezca protección especial. Respecto a la relación con el proyecto de digitalización UCM-Google, los libros que no deban ser reencuadernados por su condición, serán seleccionados o no dependiendo de su estado siguiendo la correspondiente guía de selección.

El objeto de las presentes recomendaciones es, por un lado, determinar qué libros pueden ser reencuadernados y cuáles no y, por otro, establecer las prescripciones técnicas de las encuadernaciones nuevas aptas para la conservación a largo plazo.

## **1. LIBROS QUE PUEDEN SER ENCUADERNADOS Y PRESCRIPCIONES TÉCNICAS DE LAS ENCUADERNACIONES NUEVAS**

Son susceptibles de encuadernación o reencuadernación (sustitución de una encuadernación deteriorada), siguiendo las prescripciones técnicas expuestas más adelante, los libros que se encuentren entre los siguientes supuestos:

a- Libros o revistas en rústica provisional (de papel fino) sin decoración particular

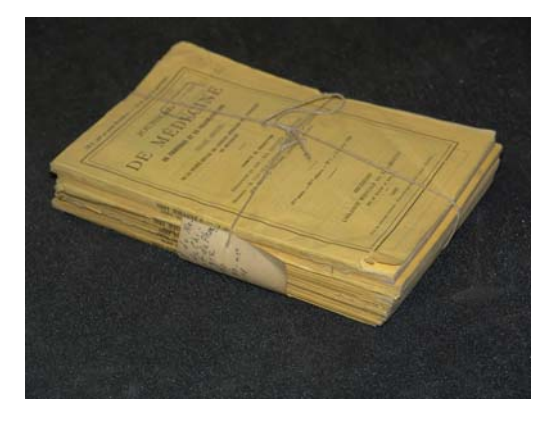

Constituyen este grupo las ediciones de libros y revistas con encuadernaciones claramente provisionales a base de cubiertas de papel fino sin decoración particular, sólo tipografiadas y con orlas sencillas. Debe hacerse la salvedad de aquellos ejemplares de este tipo pero con valores añadidos como dedicatorias manuscritas del autor o de otros personajes relevantes, los cuales deberían ser preservados en su forma original, aplicando los criterios de conservación integral expuestos en el epígrafe final. En las posturas más conservacionistas en la preservación de

material de bibliotecas, incluso estas encuadernaciones provisionales reciben un tratamiento de protección en su forma original. Al menos una muestra significativa de libros de este tipo en buen estado debería ser conservada en su formato originario.

# b- Libros con encuadernaciones de biblioteca deterioradas

En este grupo se incluyen los libros con encuadernaciones no originales de edición y estándares convencionales (holandesa corriente, cartoné, pasta española poco decorada, etc.) en mal estado de conservación y que precisen reencuadernación. Se excluirían encuadernaciones de lujo, las cuales deben ser preservadas y reparadas.

# c- Libros sin encuadernación

Volúmenes con la encuadernación totalmente perdida

# **Prescripciones técnicas para las encuadernaciones nuevas**

Considerando que el fondo del XIX debe ser especialmente protegido de cara a su integridad y conservación a largo plazo, deben tenerse en cuenta las siguientes indicaciones en los trabajos de reparación y reencuadernación:

# **Reparaciones:**

Las reparaciones en las hojas deberán realizarse con soportes de refuerzo y adhesivos de reconocida estabilidad a largo plazo como:

- Papel tisú con fibras de alto contenido en celulosa, libre de lignina y de ácidos, adherido con engrudo de almidón (no de harina) o adhesivos a base de metilcelulosa, carboximetilcelulosa o metilhidroxietilcelulosa
- Cintas autoadhesivas comerciales diseñadas específicamente para la conservación a largo plazo, tanto las de aplicación con calor (Ej.: Filmoplast® R Archibond® Tissue o similares) como las de aplicación por presión (Ej. Filmoplast®P o similares)

# **Encuadernaciones:**

En tapas sueltas o encartonados, en tela o piel, dependiendo de los requerimientos del centro.

- En ningún caso se guillotinarán los cortes. Tampoco se escofinarán ni lijarán
- Se conservarán todas las hojas de respeto. También deben conservarse las cubiertas y, a ser posible, el lomo de las encuadernaciones rústicas.
- Se conservará la costura siempre que sea posible. Bajo ningún concepto se guillotinará el lomo para su pegado
- Las costuras nuevas se harán a mano. Con cintas, salvo en libros encartonados en los que se coserá sobre cordeles hendidos
- Las tapas serán de cartón neutro. En su defecto se colocarán sendos pliegos de cortesía de 4 hojas, de papel de conservación de 120 gr mínimo (Ej. Papel permanente Canson)
- Guardas de papel ahuesado de conservación
- El adhesivo plástico será de base EVA (acetato de vinilo y etileno). En caso de utilizar engrudo, este será de almidón (no de harina)
- Enlomado y solapas de sujeción a las tapas con tela blanca de encuadernación
- Cabezadas estándar
- Material de cubierta en tela con apresto (tipo "Bucran"). Rotulado sobre tejuelo de piel
- En el caso de holandesas, la piel será de curtido mineral (al cromo o al alumbre), pudiéndose rotular sobre tejuelo de piel de curtido vegetal. Planos de tela "Bucran"
- En su caso, estampación sobre la tapa del anagrama del centro propietario, en seco o con película a determinar

## **2. LIBROS QUE NO DEBEN SER ENCUADERNADOS Y RECOMENDACIONES PARA SU CONSERVACIÓN**

a- Libros con papel muy ácido y frágil

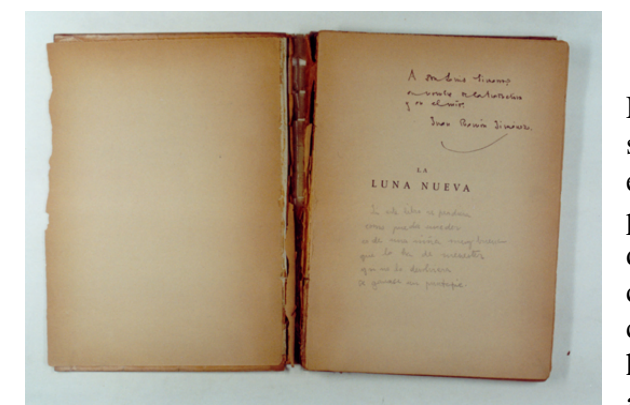

Los libros con el papel en este estado pueden sufrir daños importantes durante su encuadernación, particularmente en los pliegues de los cuadernillos al ser desmontados. Esta circunstancia puede conducir a que el encuadernador opte por cortar el lomo para realizar el pegado de las hojas en vez de su cosido, lo cual no es admisible.

Las recomendaciones en cuanto al tratamiento de estos ejemplares son:

- Reproducción digital del contenido. En este sentido, los libros en estado de alta fragilidad del papel no serán seleccionados para el proyecto UCM-Google. Su reproducción se haría por otros medios menos masivos para evitar daños.
- Aplicación de un desacidificador comercial en seco (spray) o desarrollo de un plan para la desacidificación en masa
- Conservar en caja individual de cartón de conservación restringiendo el uso del original.
- b- Libros con encuadernaciones originales de edición deterioradas

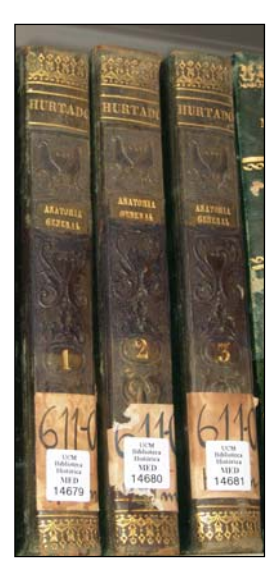

Desde comienzos del XIX algunas ediciones introdujeron la encuadernación como parte del proceso editorial de fabricación del libro. Esta encuadernación impresa y decorada con las técnicas de cada época, diseñada con los criterios estéticos del momento y fabricada con técnicas artesanales y/o semi-industriales, fue concebida

como encuadernación definitiva y forma parte de la integridad cultural del libro entendido como objeto a conservar. En este sentido debería priorizarse la conservación de la edición en su forma original y, por tanto, también de su encuadernación, ya sea en tapas o en rustica fuerte. En este sentido, muchas encuadernaciones en rústica de finales del s. XIX y primeros del XX, fueron decoradas con técnicas

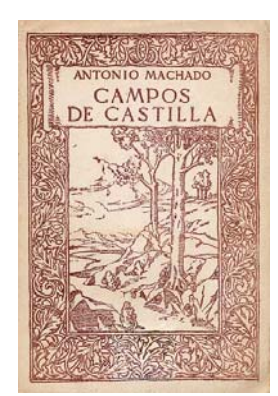

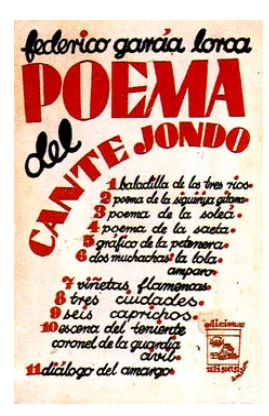

que ahora poseen valor artístico como linoleografía, litografía, serigrafía, etc.

En cuanto a las encuadernaciones originales de edición en tapas duras, el tipo de decoración industrial (habitualmente grabado estampado sobre tela) y la presencia de elementos identificadores de la editorial, colección, anagramas, etc., impresos o estampados en cubierta o guardas, son los signos más habituales para su identificación.

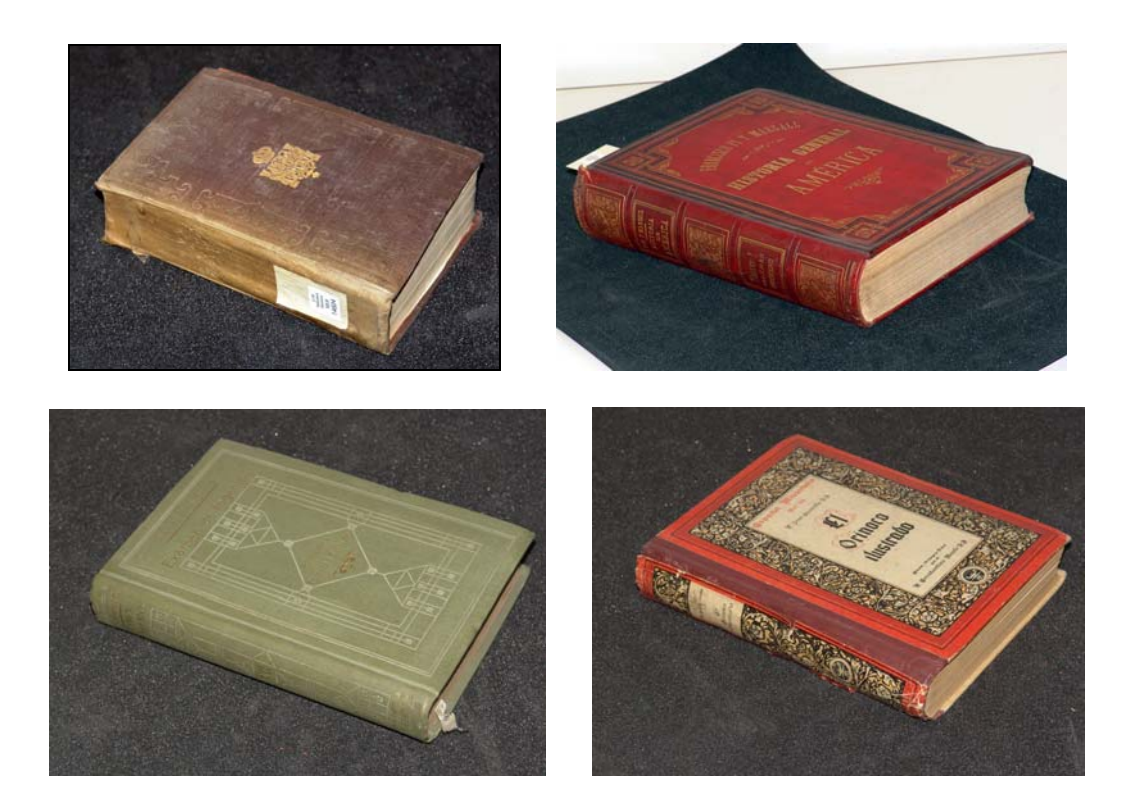

Las encuadernaciones de edición de esta época se encuentran en un proceso de puesta en valor creciente. Ejemplo de ello son las exposiciones y páginas Web dedicadas a estas ediciones, como esta de la Universidad de Queens:

http://library.queensu.ca/webmus/exhibits/2004mar\_bookbindings.htm

O el magnifico portal de la U. de Alabama "*publishers´ bindings on line":*  http://bindings.lib.ua.edu/index.html

En la base de datos de encuadernaciones de la British Library:

(http://prodigi.bl.uk/bindings/welcome.htm) se encuentran registradas un gran número de encuadernaciones de este tipo como estas extraídas de ejemplo (nótese que incluso rústicas sencillas sin decoración son registradas):

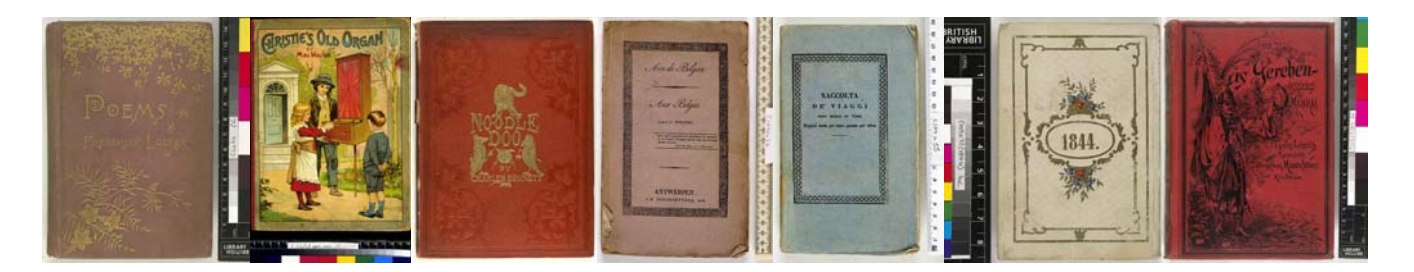

También pueden considerarse dentro de este apartado (procurar la conservación de la encuadernación original) los libros cuyas encuadernaciones se diseñaron para identificarlas con una colección concreta, constituyendo dicha encuadernación la marca de propiedad de anteriores poseedores, así como los libros que fueron re-encuadernados (no de edición) en plena piel con decoración abundante (encuadernaciones de lujo).

Las recomendaciones para el tratamiento de este tipo de ejemplares serían:

- Reproducción digital del contenido. En este sentido, y en relación con el proyecto Google-UCM, serán seleccionados los libros que cumplan los criterios de la guía de selección de dicho proyecto.
- Desacidificación (si procede)
- Conservar en caja individual de cartón de conservación restringiendo el uso del original.
- Contemplar la restauración de la encuadernación.

## **Prescripciones técnicas de las cajas de conservación para libros**

Materiales<sup>.</sup>

- Cartón de celulosa purificada, libre de lignina y ácidos. Preferiblemente con reserva alcalina.
- Ausencia de elementos metálicos.
- Adhesivos de base acrílica o EVA

Tamaño: a medida de cada libro con holgura mínima

Diseño:

- El diseño debe permitir introducir y extraer el libro de la caja sin rozamiento. Básicamente este criterio lo cumple dos modelos:
	- Caja de cartoncillo de hasta 1000 micras totalmente desplegable (superior en la foto). Puede ser realizada por personal entrenado con herramientas básicas.

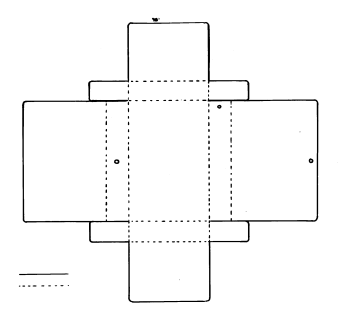

Caja de cartón compacto o corrugado de doble bandeja (inferior en la foto).

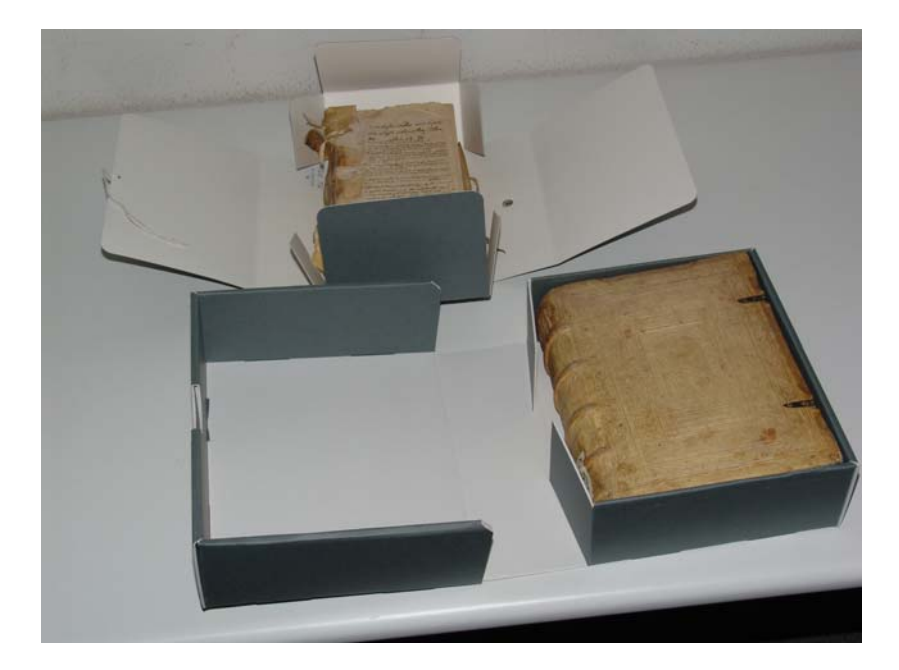

• Las cajas tipo petaca, en las que ha de deslizarse el libro deben desestimarse